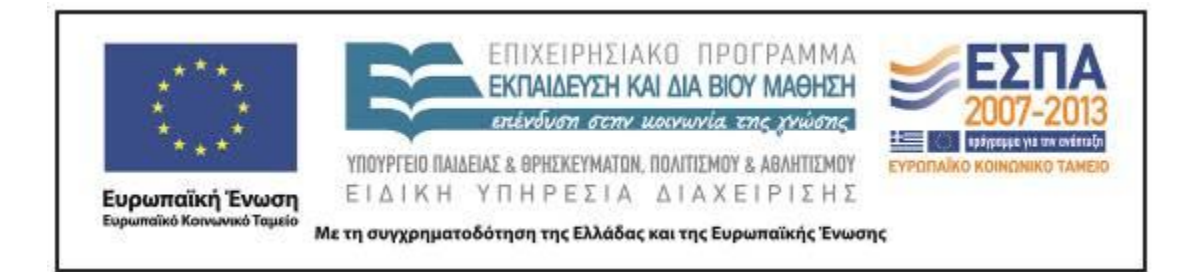

Π.3.2.5 *Πιλοτική εφαρμογή και αξιολόγηση αντιπροσωπευτικού αριθμού σεναρίων από κάθε τύπο σε διαφοροποιημένες εκπαιδευτικές συνθήκες πραγματικής τάξης*

**Νεοελληνική Γλώσσα**

**Γ΄ Δημοτικού**

**Τίτλος**

**«Ο κόσμος γύρω μας»**

# **Συγγραφή: ΞΑΝΘΟΠΟΥΛΟΣ ΑΝΑΣΤΑΣΙΟΣ**

## **Εφαρμογή: ΝΤΑΗ ΑΘΑΝΑΣΙΑ**

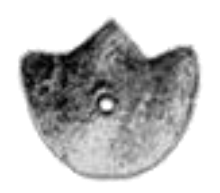

**ΚΕΝΤΡΟ ΕΛΛΗΝΙΚΗΣ ΓΛΩΣΣΑΣ** ΥΠΟΥΡΓΕΙΟ ΠΑΙΔΕΙΑΣ & ΘΡΗΣΚΕΥΜΑΤΩΝ, ΠΟΛΙΤΙΣΜΟΥ & ΑΘΛΗΤΙΣΜΟΥ

**Θεσσαλονίκη 2012**

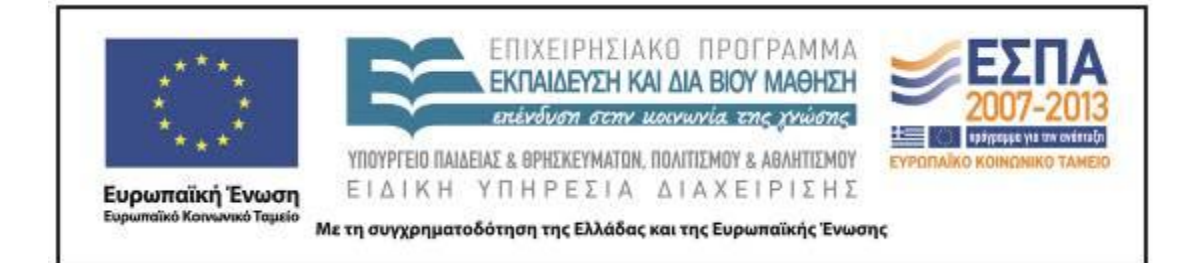

#### ΤΑΥΤΟΤΗΤΑ ΕΡΓΟΥ

ΠΡΑΞΗ: *«Δημιουργία πρωτότυπης μεθοδολογίας εκπαιδευτικών σεναρίων βασισμένων σε ΤΠΕ και δημιουργία εκπαιδευτικών σεναρίων για τα μαθήματα της Ελληνικής Γλώσσας στην Α/βάθμια και Β/βάθμια εκπαίδευση»* MIS 296579 (κωδ. 5.175), - ΟΡΙΖΟΝΤΙΑ ΠΡΑΞΗ, στους άξονες προτεραιότητας 1-2-3 του Επιχειρησιακού Προγράμματος «Εκπαίδευση και Δια Βίου Μάθηση», η οποία συγχρηματοδοτείται από την Ευρωπαϊκή Ένωση (Ευρωπαϊκό Κοινωνικό Ταμείο) και εθνικούς πόρους.

ΕΠΙΣΤΗΜΟΝΙΚΟΣ ΥΠΕΥΘΥΝΟΣ: Ι. Ν. ΚΑΖΑΖΗΣ

ΑΝΑΠΛΗΡΩΤΗΣ ΕΠΙΣΤΗΜΟΝΙΚΟΣ ΥΠΕΥΘΥΝΟΣ: ΒΑΣΙΛΗΣ ΒΑΣΙΛΕΙΑΔΗΣ ΠΑΡΑΔΟΤΕΟ: Π.3.2.5. *Πιλοτική εφαρμογή και αξιολόγηση αντιπροσωπευτικού αριθμού σεναρίων από κάθε τύπο σε διαφοροποιημένες εκπαιδευτικές συνθήκες πραγματικής τάξης* ΥΠΕΥΘΥΝΟΣ ΠΑΡΑΔΟΤΕΟΥ: ΔΗΜΗΤΡΗΣ ΚΟΥΤΣΟΓΙΑΝΝΗΣ Υπεύθυνοι υπο-ομάδας εργασίας γλώσσας πρωτοβάθμιας: Κώστας Ντίνας & Σωφρόνης Χατζησαββίδης ΦΟΡΕΑΣ ΥΛΟΠΟΙΗΣΗΣ: ΚΕΝΤΡΟ ΕΛΛΗΝΙΚΗΣ ΓΛΩΣΣΑΣ [http://www.greeklanguage.gr](http://www.greeklanguage.gr/) Καραμαούνα 1 – Πλατεία Σκρα Τ.Κ. 55 132 Καλαμαριά, Θεσσαλονίκη Τηλ.: 2310 459101, Φαξ: 2310 459107, e-mail: [centre@komvos.edu.gr](mailto:centre@komvos.edu.gr)

ΚΕΝΤΡΟ ΕΛΛΗΝΙΚΗΣ ΓΛΩΣΣΑΣ Υπουργείο Παιδείας & Θρησκευμάτων, Πολιτισμού & Αθλητισμού

MIS: 296579 –  $\Pi$ .3.2.5: Πιλοτική εφαρμογή σεναρίων Γ΄ Δημοτικού «Ο κόσμος γύρω μας»

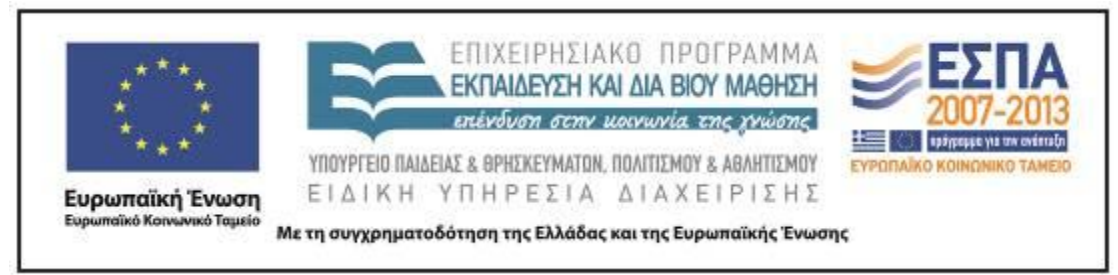

## **Α. ΤΑΥΤΟΤΗΤΑ**

*Τίτλος*

**«**Ο κόσμος γύρω μας» (Γ΄ Δημοτικού, τ. Α΄, σσ. 63-76 & ΤΕ τ. Α΄ σσ. 45-54)

### *Δημιουργία σεναρίου*

Αναστάσιος Ξανθόπουλος

*Εφαρμογή σεναρίου*

Αθανασία Νταή

*Διδακτικό αντικείμενο*

Νεοελληνική Γλώσσα

#### *Τάξη*

Γ΄ Δημοτικού

## *Σχολική μονάδα*

Πρότυπο Πειραματικό Δημοτικό Σχολείο Πανεπιστημίου Θεσσαλονίκης

## *Χρονολογία*

7 Δεκεμβρίου και από 18 έως 20 Δεκεμβρίου 2012

#### *Διδακτική/θεματική ενότητα*

Ενότητα: : «Ο κόσμος γύρω μας» (Γ΄ Δημοτικού, τ. Α΄, σσ. 63-76 & ΤΕ τ. Α΄ σσ. 45- 54)

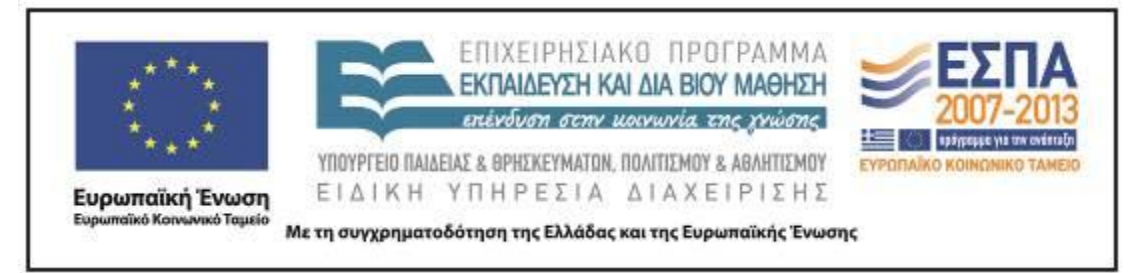

#### *Διαθεματικό*

Ναι

### *Εμπλεκόμενα γνωστικά αντικείμενα*

Ι. Φιλολογικής ζώνης Νεοελληνική Γλώσσα ΙΙ. Άλλα γνωστικά αντικείμενα Πληροφορική *Χρονική διάρκεια*

Για την εφαρμογή του σεναρίου απαιτήθηκαν 7,5 διδακτικές ώρες με διακοπές

#### *Χώρος*

Ι. Φυσικός χώρος

Εντός σχολείου: αίθουσα διδασκαλίας, εργαστήριο πληροφορικής

#### *Προϋποθέσεις υλοποίησης για δάσκαλο και μαθητή*

I. Μαθητές/-τριες

Το σενάριο εφαρμόστηκε στη Γ΄ Τάξη σε τμήμα 25 παιδιών. Κανένας/καμία μαθητής/-τρια δεν είναι διαγνωσμένος/-η με μαθησιακές δυσκολίες. Το σχολείο δεν είναι σχολείο ΕΑΕΠ και δεν διδάσκεται σε αυτό το μάθημα της Πληροφορικής στο πρωινό πρόγραμμα. Ωστόσο, στο ολοήμερο το οποίο τα δύο προηγούμενα χρόνια παρακολουθούσαν αρκετοί/-ες μαθητές/-τριες του τμήματος, όπως και τη φετινή σχολική χρονιά, διδάσκεται δύο φορές την εβδομάδα το μάθημα της Πληροφορικής. Επίσης, κατά τη διάρκεια του πρώτου τριμήνου στο μάθημα της γλώσσας εφαρμόστηκαν άλλα τέσσερα σενάρια στα οποία χρησιμοποιούνταν ΤΠΕ με

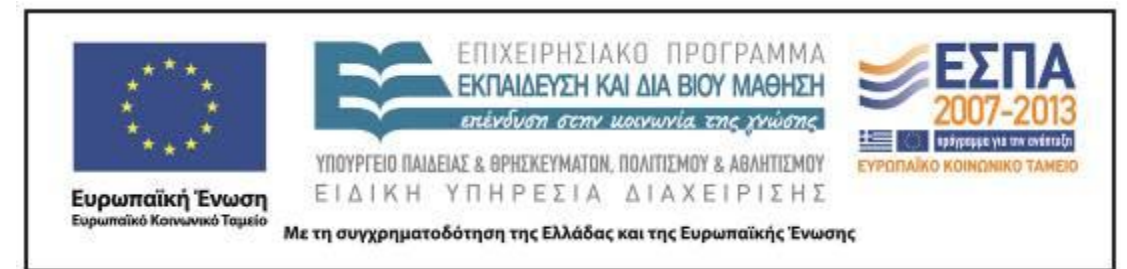

αποτέλεσμα να καλλιεργηθούν οι σχετικές δεξιότητες. Τέλος, κατά τη διάρκεια του τριμήνου αυτού, τρεις μαθητές του τμήματος παρακολουθούσαν τον όμιλο Νέων Τεχνολογιών. Παρόλα αυτά σχεδόν όλοι οι μαθητές:

- Αν και είχαν ασκηθεί στο άνοιγμα και κλείσιμο φακέλων και αρχείων, συνέχιζαν να δυσκολεύονταν στην αναζήτηση των αρχείων και φακέλων τους στον υπολογιστή και στην αποθήκευση τους∙
- ήταν σχετικά εξοικειωμένοι με το πληκτρολόγιο, το ποντίκι, τον κειμενογράφο αλλά χρειάζονταν αρκετό χρόνο για να γράψουν στον κειμενογράφο∙
- ήταν σχετικά εξοικειωμένοι με την εργασία σε ομάδες γιατί είχαν πραγματοποιήσει ορισμένες εργασίες σε ομάδες το πρώτο τρίμηνο∙
- δεν είχαν ξαναχρησιμοποιήσει το ηλεκτρονικό ταχυδρομείο∙
- δεν γνώριζαν πώς να αναζητούν εικόνες στο διαδίκτυο και να τις αποθηκεύουν∙
- δεν είχαν ξαναεκτελέσει ασκήσεις που είχαν δημιουργηθεί με το πρόγραμμα hot potatoes και δεν γνώριζαν να κατασκευάζουν ασκήσεις με αυτό το πρόγραμμα∙
- είχαν όλοι υπολογιστή συνδεδεμένο στο διαδίκτυο στο σπίτι αλλά το χρησιμοποιούν κυρίως για να παίξουν online παιχνίδια∙
- δεν είχαν ξαναχρησιμοποιήσει κανένα πρόγραμμα κατασκευής κόμικς και δεν είχε πραγματοποιηθεί καμιά διδασκαλία αναφορικά με τα κόμικς (π.χ. δομή, γλώσσα, είδη).

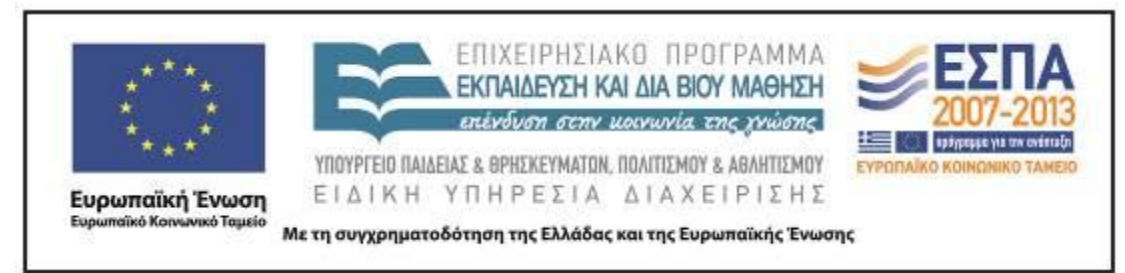

## II. Υλικοτεχνική υποδομή της σχολικής μονάδας

- Το σχολείο διαθέτει 12 φορητούς υπολογιστές των οποίων όμως οι μπαταρίες είναι χαλασμένοι και είναι απαραίτητο να συνδέονται στο ρεύμα. Οι φορητοί υπολογιστές είναι εγκατεστημένοι σε μια ξεχωριστή αίθουσα που λειτουργεί ως εργαστήριο υπολογιστών. Στην αίθουσα υπολογιστών υπάρχει ασύρματη σύνδεση στο διαδίκτυο.
- Στην αίθουσα διδασκαλίας υπάρχει ένας σταθερός υπολογιστής συνδεδεμένος με προβολέα και με το διαδίκτυο.
- III. Προεργασία της δασκάλας

### Η διδάσκουσα

- Έφτιαξε ένα φάκελο στον οποίο τοποθετούσε όλα τα αρχεία που θα χρησιμοποιούσαν οι ομάδες και στον οποίο αποθήκευαν τις εργασίες τους. Όλες οι ομάδες είχαν πρόσβαση σε αυτόν το φάκελο μέσω του δικτύου που συνέδεε τους υπολογιστές.
- Δημιούργησε ασκήσεις συμπλήρωσης και αντιστοίχισης με το Λογισμικό hot potatoes.
- «Κατέβασε» τη δοκιμαστική έκδοση του comiclab και την εγκατέστησε στον υπολογιστή της τάξης και στους φορητούς υπολογιστές του εργαστηρίου.
- Αναζήτησε εικόνα για το φόντο του κόμικ.
- Πρόσθεσε εικόνες στα καρέ της *αρχικής μορφής* του κόμικ που δημιουργήθηκε στην ολομέλεια από τα παιδιά προκειμένου στη συνέχεια οι ομάδες να συμπληρώσουν μόνο τα λόγια στα συννεφάκια.

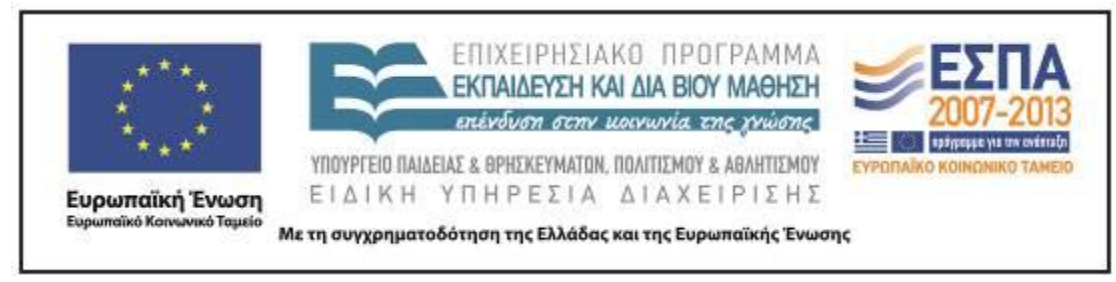

### *Εφαρμογή στην τάξη*

Οι δραστηριότητες εφαρμόστηκαν στη Γ΄ Τάξη του ΠΠΣΠΘ.

## *Το σενάριο στηρίζεται*

Οι δραστηριότητες που εφαρμόστηκαν στηρίζονται στις δραστηριότητες που προτείνει ο Αναστάσιος Ξανθόπουλος για την ενότητα : «Ο κόσμος γύρω μας» της Γ΄ Δημοτικού. Δεν εφαρμόστηκαν όλες οι προτεινόμενες δραστηριότητες για τη συγκεκριμένη ενότητα, πρώτον διότι οι μαθητές της τάξης είτε δεν γνώριζαν τα λογισμικά που έπρεπε να χρησιμοποιηθούν, είτε δεν κατείχαν τις ψηφιακές δεξιότητες που απαιτούνταν και δεύτερον διότι τη συγκεκριμένη χρονική περίοδο που εφαρμόστηκε το σενάριο δεν ήταν δυνατόν να διατεθεί ο χρόνος που απαιτούνταν για να μάθουν τα καινούρια λογισμικά και να αποκτήσουν τις απαιτούμενες δεξιότητες για να πραγματοποιηθούν όλες οι δραστηριότητες. Επίσης δεν επαρκούσε ο χρόνος για να εφαρμοστούν όλες οι δραστηριότητες, έστω και διαφοροποιημένες. Οι δραστηριότητες που τελικά εφαρμόστηκαν τροποποιήθηκαν με βάση τις γνώσεις και δεξιότητες των μαθητών της τάξης στην οποία εφαρμόστηκαν και τους εκπαιδευτικούς στόχους της διδάσκουσας.

### *Το σενάριο αντλεί*

*---*

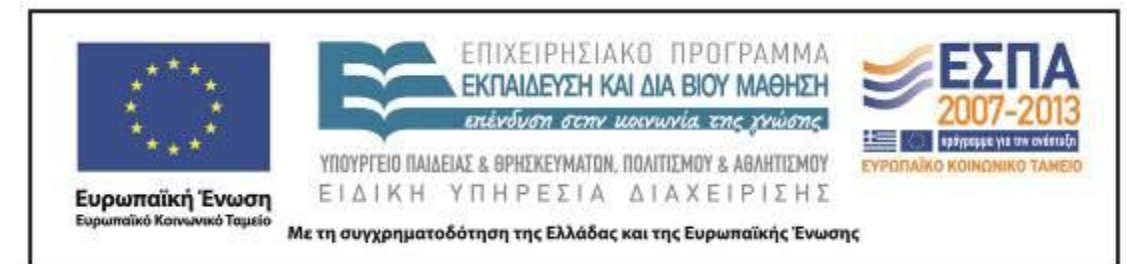

## **Β. ΣΥΝΤΟΜΗ ΠΕΡΙΓΡΑΦΗ / ΠΕΡΙΛΗΨΗ**

Περιλαμβάνονται δραστηριότητες που σχετίζονται με τα θέματα που θίγονται στην ενότητα «ο κόσμος γύρω μας» του βιβλίου και δίνουν αφορμή για περαιτέρω επεξεργασία, όπως η ανακύκλωση, περιβαλλοντικά θέματα και ο ρόλος της τοπικής αυτοδιοίκησης. Επίσης περιλαμβάνονται και δραστηριότητες που αφορούν θέματα ορθογραφίας της νέας ελληνικής, όπως οι καταλήξεις ρημάτων σε -*ίζω* και -*ώνω*, ουδετέρων σε -*ι*, μορφολογίας, όπως η κλίση ουδετέρων σε -*ο*, και φωνητικήςφωνολογίας, όπως το τελικό *(ν)* και ο τονισμός των *πού* και *πώς*.

## **Γ. ΕΙΣΑΓΩΓΗ**

(δεν υπήρχε στο συνταγμένο σενάριο)

## **Δ. ΣΚΕΠΤΙΚΟ-ΣΤΟΧΟΙ ΚΑΙ ΣΥΝΔΥΑΣΜΟΣ ΤΟΥΣ**

#### *Γνώσεις για τον κόσμο, αξίες, πεποιθήσεις, πρότυπα, στάσεις ζωής*

Οι μαθητές επιχειρείται:

- να αποκτήσουν γνώσεις για τις πηγές μόλυνσης του περιβάλλοντος∙
- να γνωρίσουν τι είναι η ανακύκλωση και να συνειδητοποιήσουν τη σπουδαιότητά της∙
- να μάθουν πώς γίνεται η αποκομιδή των σκουπιδιών∙
- να μάθουν πώς μπορούν να έλθουν σε επαφή με όργανα της τοπικής αυτοδιοίκησης.

#### *Γνώσεις για τη γλώσσα*

Οι μαθητές επιχειρείται:

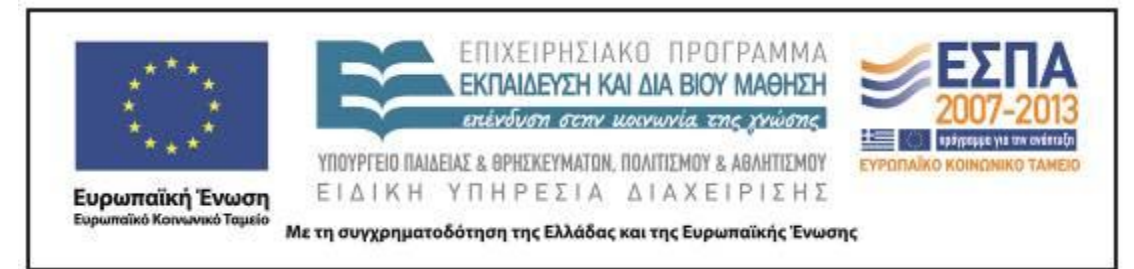

- να εξασκηθούν στην ορθογραφία ρημάτων και ουσιαστικών∙
- να αποκτήσουν νέο λεξιλόγιο∙
- να καλλιεργήσουν τον προφορικό και τον γραπτό τους λόγο∙
- να αναπτύξουν επιχειρηματολογικό λόγο (προφορικό και γραπτό)∙
- να εξοικειωθούν με την παραγωγή πολυτροπικών κειμένων (συνδυασμός λόγου- εικόνας)∙
- να μάθουν να συντάσσουν μια επιστολή∙
- να συγκρίνουν δύο κειμενικά είδη, θεατρικό έργο και κόμικ.

#### *Γραμματισμοί*

Οι μαθητές επιχειρείται:

- να ασκηθούν στην αναζήτηση μέσω ηλεκτρονικής μηχανής αναζήτησης∙
- να γνωρίσουν πώς να μεταβάλλουν τις διαστάσεις μιας φωτογραφίας∙
- να εξοικειωθούν με τη χρήση του κειμενογράφου∙
- να εξοικειωθούν με τις βασικές λειτουργίες του εργαλείου κατασκευής κόμικς του εκπαιδευτικού λογισμικού Γλώσσας της Γ΄ και Δ΄ Τάξης του Π.Ι.∙
- να εξοικειωθούν με τις βασικές λειτουργίες λογισμικών κατασκευής κόμικς και να τα συγκρίνουν∙
- να μάθουν πώς γίνεται η αποστολή ηλεκτρονικών μηνυμάτων.

#### *Διδακτικές πρακτικές*

Η πρώτη δραστηριότητα πραγματοποιήθηκε στην ολομέλεια, η δεύτερη αρχικά στην ολομέλεια και στη συνέχεια στις ομάδες (συνολικά έξι ομάδες, πέντε των τεσσάρων ατόμων και μια των πέντε ατόμων) και κατά την πραγματοποίηση της τρίτης

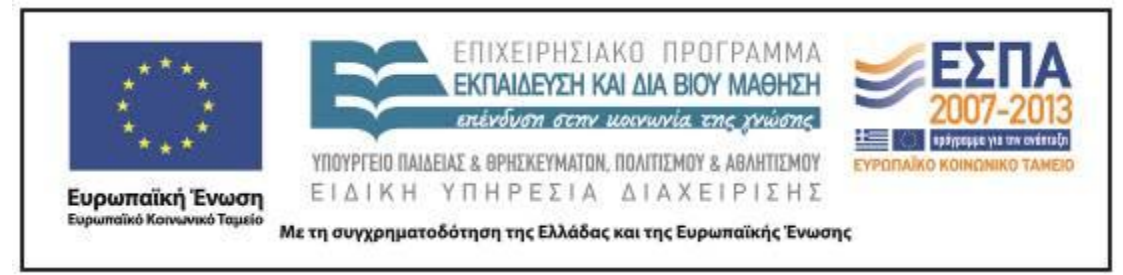

δραστηριότητας, οι μαθητές/-τριες εργάστηκαν σε ζευγάρια. Αναλυτικά οι διδακτικές πρακτικές παρουσιάζονται στο Ε.

## **Ε. ΛΕΠΤΟΜΕΡΗΣ ΠΑΡΟΥΣΙΑΣΗ ΤΗΣ ΠΡΟΤΑΣΗΣ**

#### *Αφετηρία*

Η ενότητα «ο κόσμος γύρω μας» είναι η τελευταία ενότητα του α΄ τεύχους του βιβλίου *Γλώσσας* της Γ΄ Τάξης κι έχει ως θέμα το φυσικό περιβάλλον και την προστασία του. Στη συγκεκριμένη ενδιαφέρουσα ενότητα αποφασίστηκε να εφαρμοστούν κάποιες από τις δραστηριότητες που πρότεινε ο κ. Ξανθόπουλος για τους εξής λόγους: Κάποιες από τις δραστηριότητες που πρότεινε στο σενάριο του ο κ. Ξανθόπουλος αναφορικά με αυτή την ενότητα εξυπηρετούσαν τους στόχους της ενότητας, προσέδιδαν ενδιαφέρον και κίνητρο στους μαθητές να ασχοληθούν με αυτές, γεγονός που συνέβαλε θετικά στην απόφαση να εφαρμοστούν στην τάξη. Επίσης, η δραστηριότητα του κ. Ξανθόπουλου αναφορικά με την μετατροπή του θεατρικού έργου για κουκλοθέατρο «τα χαρτιά ανακυκλώνονται» σε κόμικς και η σύγκριση λογισμικών δημιουργίας κόμικς θεωρήθηκε ιδιαίτερα αξιόλογη λόγω της διττής κριτικής της διάστασης καθώς περιελάμβανε σύγκριση δύο κειμενικών ειδών (θεατρικό κείμενο, κόμικς) και σύγκριση λογισμικών.

#### *Σύνδεση με τα ισχύοντα στο σχολείο*

Το σενάριο είναι συμβατό με το ΑΠΣ, καθώς εμπλουτίζει τις προτεινόμενες δραστηριότητες της ενότητας «Ο κόσμος γύρω μας» του α΄ τεύχους του σχολικού εγχειριδίου *Γλώσσας* της Γ΄ Τάξης και ακολουθεί τη δομή και τους στόχους της συγκεκριμένης ενότητας.

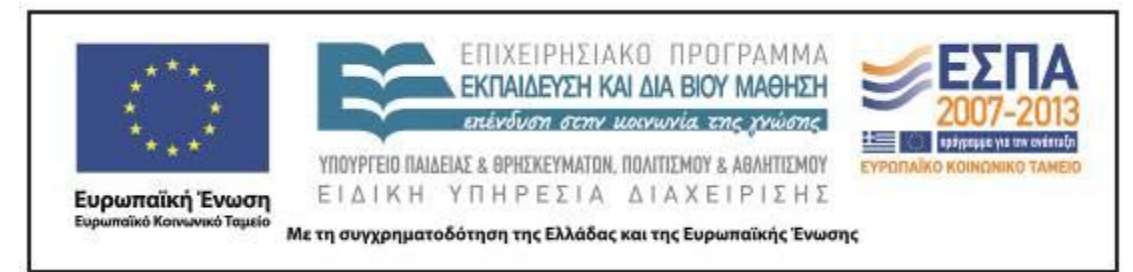

### *Αξιοποίηση των ΤΠΕ*

Οι δραστηριότητες πραγματοποιήθηκαν με τη χρήση των ΤΠΕ (λογισμικά δημιουργία κόμικς, ηλεκτρονική ταχυδρομείο, διαδίκτυο, λογισμικό Hot potatoes) καθώς η καλλιέργεια οποιωνδήποτε γραμματισμών και δεξιοτήτων θεωρείται αναγκαία να πραγματοποιείται στο πλαίσιο του σύγχρονου ψηφιακού περιβάλλοντος που πλαισιώνει τα παιδιά και στο οποίο καλούνται μελλοντικά να λειτουργήσουν και να μην περιορίζεται στn αποκλειστική χρήση έντυπων μέσων. Επίσης, η χρήση του λογισμικού Hot potatoes λειτούργησε ως κίνητρο για την πραγματοποίηση και δημιουργία ασκήσεων γραμματικής που συχνά δε θεωρούνται ενδιαφέρουσες από τους μαθητές. Τέλος, η χρήση των λογισμικών δημιουργίας κόμικς παρείχε τη δυνατότητα στους μαθητές να δημιουργήσουν εύκολα ευπαρουσίαστα κόμικς και μέσω της δημιουργίας να μπορέσουν να συγκρίνουν το πολυτροπικό κείμενο ενός κόμικ με το κείμενο ενός θεατρικού έργου για κουκλοθέατρο. Συγκεκριμένα, χρησιμοποιήθηκαν τα παρακάτω λογισμικά:

 Λογισμικό δημιουργίας κόμικς «read write think comic creator» <http://www.readwritethink.org/files/resources/interactives/comic/>

 Λογισμικό Γλώσσας για τη Γ΄ και τη Δ΄ Τάξη του Π.Ι. (πρόγραμμα δημιουργίας κόμικς)

 Λογισμικό δημιουργίας κόμικς «Arthur comic creator» <http://pbskids.org/arthur/games/comiccreator/comiccreator.php>

 Λογισμικό δημιουργίας κόμικς «Comic Lab» <http://www.webcomicbookcreator.com/>

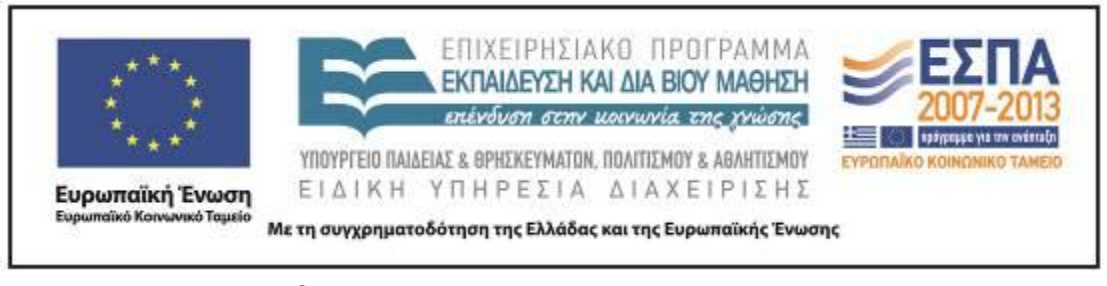

 Λογισμικό δημιουργίας κόμικς «Garfield comic creator» [http://www.123paixnidia.gr/%CF%80%CE%B1%CE%B9%CF%87%CE%BD%CE](http://www.123paixnidia.gr/%CF%80%CE%B1%CE%B9%CF%87%CE%BD%CE%AF%CE%B4%CE%B9/garfield/garfields+comic+creator.html) [%AF%CE%B4%CE%B9/garfield/garfields+comic+creator.html](http://www.123paixnidia.gr/%CF%80%CE%B1%CE%B9%CF%87%CE%BD%CE%AF%CE%B4%CE%B9/garfield/garfields+comic+creator.html)

- Λογισμικό δημιουργίας ασκήσεων hot potatoes <http://hotpot.uvic.ca/>
- Ηλεκτρονικό ταχυδρομείο σχολικού δικτύου
- Κειμενογράφος word της Microsoft

#### *Κείμενα*

#### Έντυπα κείμενα

Δεν χρησιμοποιήθηκε κανένα επιπλέον έντυπο κείμενο πέρα από το βιβλίο και το τετράδιο εργασιών της Γλώσσας της γ' Δημοτικού.

#### Ιστοσελίδες-

Δήμος Θεσσαλονίκης <http://www.thessaloniki.gr/portal/page/portal/DimosThessalonikis> [7-12- 12012]

Επίσης περιλαμβάνονται και δραστηριότητες που αφορούν θέματα ορθογραφίας της νέας ελληνικής, όπως οι καταλήξεις ρημάτων σε -*ίζω* και -*ώνω*, ουδετέρων σε -*ι*, μορφολογίας, όπως η κλίση ουδετέρων σε -*ο*, και φωνητικής-φωνολογίας, όπως το τελικό *(ν)* και ο τονισμός των *πού* και *πώς*.

#### *Διδακτική πορεία / στάδια / φάσεις*

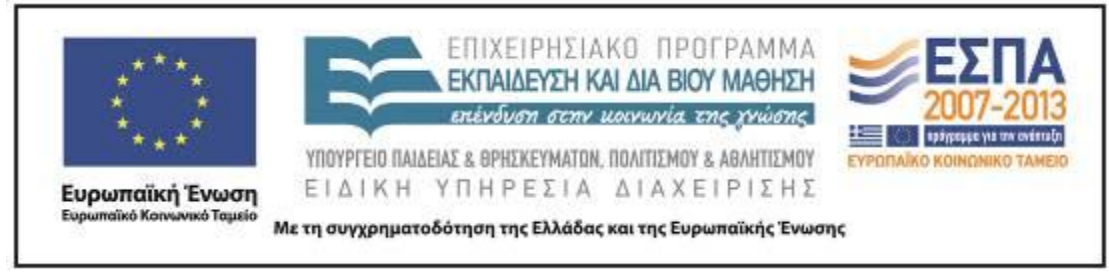

### **1η διδακτική ώρα**

Α΄ Δραστηριότητα

Βιβλίο σ. 66, στην υποενότητα «Ξεκλειδώνω το κείμενο»

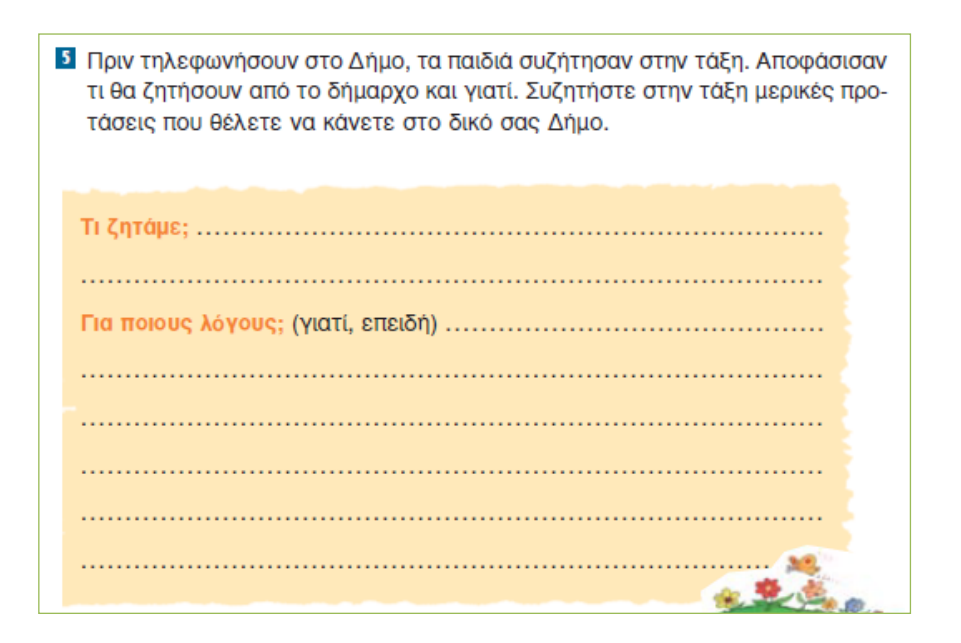

Η συγκεκριμένη δραστηριότητα σύμφωνα με το δημιουργό του σεναρίου ήταν σχεδιασμένη για να πραγματοποιηθεί στις ομάδες. Αρχικά θα έπρεπε μέσα από συζήτηση στην ολομέλεια να καταλήξουν οι ομάδες σε τέσσερις προτάσεις μία για κάθε ομάδα. Η Α΄ ομάδα θα αναλάμβανε να κάνει προτάσεις για τη «Βελτίωση και ασφάλεια των παιδικών χαρών» του Δήμου. Η Β΄ ομάδα για τη «Δημιουργία ποδηλατοδρόμων». Η Γ΄ ομάδα για την «Τοποθέτηση κάδων ανακύκλωσης» στα σχολεία και άλλους δημόσιους χώρους και η Δ΄ ομάδα «Για τη σήμανση των οδών γύρω από τα σχολεία». Στη συνέχεια οι ομάδες θα περιηγούνταν στην ιστοσελίδα του δήμου τους, θα αναζητούσαν μια διεύθυνση ηλεκτρονικού ταχυδρομείου, ώστε να στείλουν τις προτάσεις τους απευθείας στον δήμαρχο. Έπειτα θα κατέγραφαν τις προτάσεις τους στον κειμενογράφο, θα δημιουργούσαν με τη χρήση λογισμικών

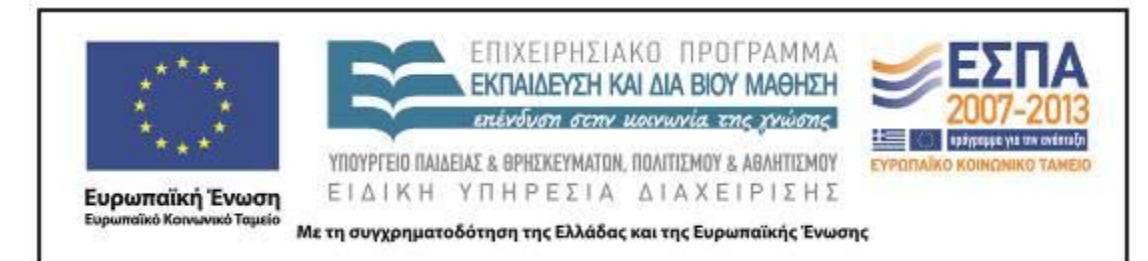

ζωγραφικής σχετικές εικόνες για να συνοδεύσουν το κείμενό τους και τέλος θα έστελναν το κείμενό τους μέσω του ηλεκτρονικού ταχυδρομείου, θα το αναρτούσαν στην ιστοσελίδα του σχολείου και θα εκτύπωναν τα κείμενά τους. Αποφασίστηκε να μην πραγματοποιηθεί η συγκεκριμένη δραστηριότητα στις ομάδες και να τροποποιηθεί διότι οι μαθητές:

 δεν ήταν βέβαιο ότι γνώριζαν πώς περιηγούμαστε σε μια ιστοσελίδα καθώς δεν είχαν προηγηθεί σχετικές δραστηριότητες∙

 δεν είχαν ξαναχρησιμοποιήσει λογισμικά ζωγραφικής, όπως επίσης και το ηλεκτρονικό ταχυδρομείο σε δραστηριότητες της τάξης μέχρι εκείνη τη στιγμή∙

 δεν είχαν διδαχτεί τη συγκεκριμένη σχολική χρονιά μέχρι εκείνη την περίοδο πώς συντάσσουμε μια επιστολή.

 Στην υποενότητα «πώς υιοθετήσαμε ένα κομμάτι γης», στην οποία εφαρμόζεται η συγκεκριμένη δραστηριότητα δεν είχε πραγματοποιηθεί αναλυτική επεξεργασία των θεμάτων ανακύκλωση, ασφάλεια παιδικών χαρών, ποδηλατοδρόμοι, καθώς και το κείμενο του μαθήματος που προηγείται της συγκεκριμένης δραστηριότητας δεν ασχολείται διεξοδικά με αυτά τα θέματα. Είχε βέβαια πραγματοποιηθεί με αφορμή το κεντρικό κείμενο της υποενότητας και το κείμενο και λεξιλόγιο της άσκησης 6, σ. 67 του βιβλίου *Γλώσσας* μια συζήτηση αναφορικά με τα απορρίμματα, χωρίς όμως να γίνει αναλυτική παρουσίαση του θέματος «ανακύκλωση απορριμμάτων».

Η δραστηριότητα πραγματοποιήθηκε στην ολομέλεια και όχι στις ομάδες. Αρχικά έγινε ανάγνωση της εκφώνησης της άσκησης 5 του βιβλίου *Γλώσσας*, α΄ τεύχος, σ. 66. Τέθηκε το ερώτημα «πώς μπορούμε να απευθυνθούμε στον Δήμο και στον δήμαρχο». Ακολούθησε καταιγισμός ιδεών κατά τον οποίο προτάθηκαν:

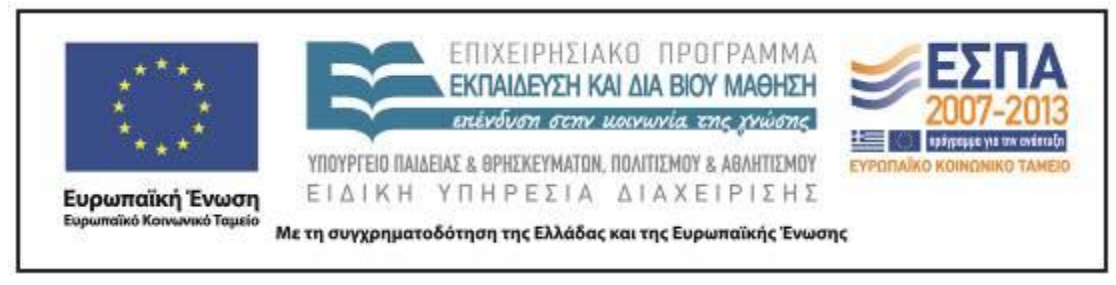

- «Να τηλεφωνήσουμε στον Δήμαρχο»
- «Να τον επισκεφτούμε»
- «Να του στείλουμε γράμμα»
- «Να του στείλουμε email»

Με αφορμή την πρόταση να σταλεί email τέθηκε το ερώτημα πώς μπορούμε να βρούμε τη διεύθυνση του ηλεκτρονικού ταχυδρομείου του δημάρχου και αποφασίστηκε να αναζητηθεί η διεύθυνση του ηλεκτρονικού ταχυδρομείου στην ιστοσελίδα του δήμου. Μέσω της μηχανής αναζήτησης google εντοπίστηκε και προβλήθηκε η ιστοσελίδα του [δήμου](http://www.thessaloniki.gr/portal/page/portal/DimosThessalonikis) στον πίνακα.

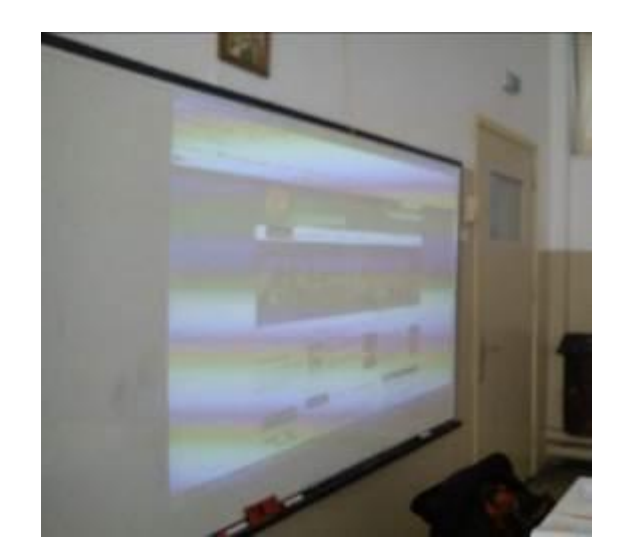

Αναζητήθηκε μια ηλεκτρονική διεύθυνση και εντοπίστηκε ο σύνδεσμος «επικοινωνία» στην επάνω μπάρα της ιστοσελίδας, ο οποίος χρησιμοποιήθηκε για να μεταβούμε σε άλλη ιστοσελίδα. Στην καινούρια [ιστοσελίδα](http://www.thessaloniki.gr/portal/page/portal/DimosThessalonikis/Contact) υπήρχαν αρκετοί αριθμοί τηλεφώνων και fax αλλά υπήρχε και μια διεύθυνση ηλεκτρονικού ταχυδρομείου, [info@thessaloniki.gr,](mailto:info@thessaloniki.gr) η οποία αποφασίστηκε να χρησιμοποιηθεί.

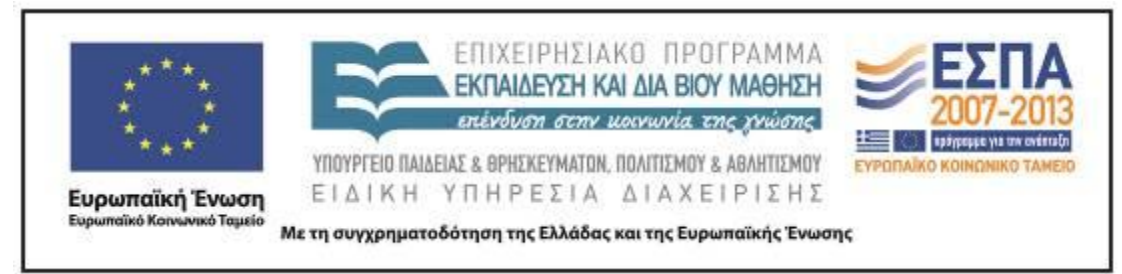

Επειδή δεν ήταν δυνατό να χρησιμοποιηθεί το ηλεκτρονικό ταχυδρομείο του σχολείου, αποφασίστηκε να χρησιμοποιηθεί το ηλεκτρονικό ταχυδρομείο της διδάσκουσας στο σχολικό δίκτυο.

Έπειτα η διδάσκουσα ζήτησε από τους/τις μαθητές/-τριες να αναφέρουν προβλήματα που αντιμετωπίζουν στο δήμο τους και θα ήθελαν αναφερθούν στην επιστολή καθώς και σχετικές προτάσεις για την επίλυσή τους. Μερικά από τα θέματα που ανέφεραν τα παιδιά ήταν:

- Έλλειψη πάρκων και παιδικών χαρών
- Έλλειψη φαναριών
- Σκουπίδια
- Κλείσιμο δρόμων κατά την εκτέλεση έργων
- Αδέσποτα ζώα

 Η αφόδευση αδέσποτων και κατοικίδιων ζώων στους δρόμους και τα πεζοδρόμια.

Κατά την παρουσίαση των προβλημάτων ήταν εμφανές ότι τα παιδιά δυσκολεύονταν να παρουσιάσουν αναλυτικά το πρόβλημα στο οποίο αναφέρονταν και επίσης παρατηρήθηκε ότι δεν έδειξαν ιδιαίτερο ενδιαφέρον όλα τα παιδιά. Πιθανόν αυτό να οφειλόταν στο γεγονός ότι δεν είχε προηγηθεί αναλυτική παρουσίαση προβλημάτων αναφορικά με το περιβάλλον από τη διδάσκουσα και δεν είχαν προηγηθεί σχετικές δραστηριότητες, πέραν της ανάλυσης τους κειμένου της υποενότητας και των σχετικών ασκήσεων, που πιθανόν θα προκαλούσαν το

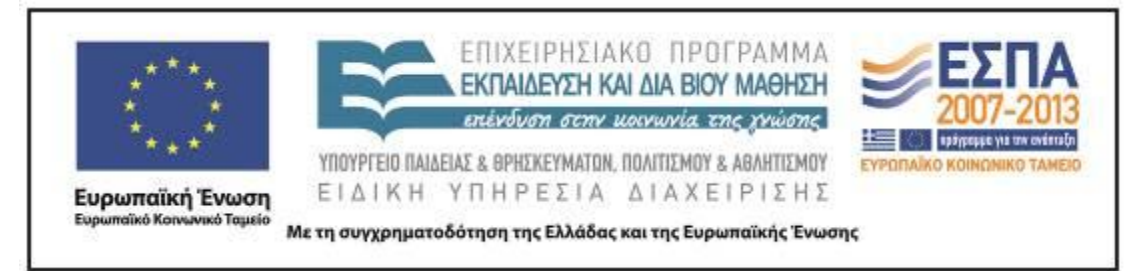

ενδιαφέρον των παιδιών σε σχέση με περιβαλλοντικά θέματα, θα τα ευαισθητοποιούσαν, θα τους παρείχαν σχετικές γνώσεις.

Στη συνέχεια άρχισε η συγγραφή της επιστολής στην ολομέλεια χρησιμοποιώντας τον κειμενογράφο word. Το έγγραφο προβαλλόταν στον πίνακα προσκειμένου οι μαθητές/-τριες να παρακολουθούν την εξέλιξη του γραπτού. Η διδάσκουσα επεσήμανε ότι θα πρέπει να χρησιμοποιηθεί πληθυντικός ευγενείας και ότι όταν γράφουμε μια επιστολή ακολουθούμε μια συγκεκριμένη δομή και χρησιμοποιούμε συγκεκριμένες φράσεις κατά την προσφώνηση του ατόμου στον οποίο απευθύνουμε την επιστολή ανάλογα με τη σχέση που έχουμε με το συγκεκριμένο άτομο και τη θέση του όπως και κατά το κλείσιμο της επιστολής. Οι μαθητές πρότειναν τι θα ήθελαν να γράψουμε στην επιστολή. Η εκπαιδευτικός προσπάθησε να διορθώνει κυρίως την έκφραση των μαθητών και να μην παρεμβαίνει ιδιαίτερα στο περιεχόμενο των προτάσεων που πρότειναν οι μαθητές/-τριες. Έπειτα ανοίχτηκε το ηλεκτρονικό ταχυδρομείο. Δόθηκαν βασικές εξηγήσεις από τη διδάσκουσα στους μαθητές αναφορικά με τη λειτουργία του ηλεκτρονικού ταχυδρομείο (π.χ. ποιους φακέλους περιλαμβάνει, πώς δημιουργούμε ένα καινούριο μήνυμα, πού τοποθετούμε τη διεύθυνση αποστολής, πού γράφουμε τον τίτλο του μηνύματος και ποια η σημασία του). Τέλος, αντιγράφτηκε το κείμενο που είχε γραφτεί στο κειμενογράφο και επικολλήθηκε στο πεδίο για το κείμενο του ηλεκτρονικού ταχυδρομείου. Αν και ολοκληρώθηκε η συγγραφή της επιστολής, τελικά δεν στάλθηκε στον δήμο.

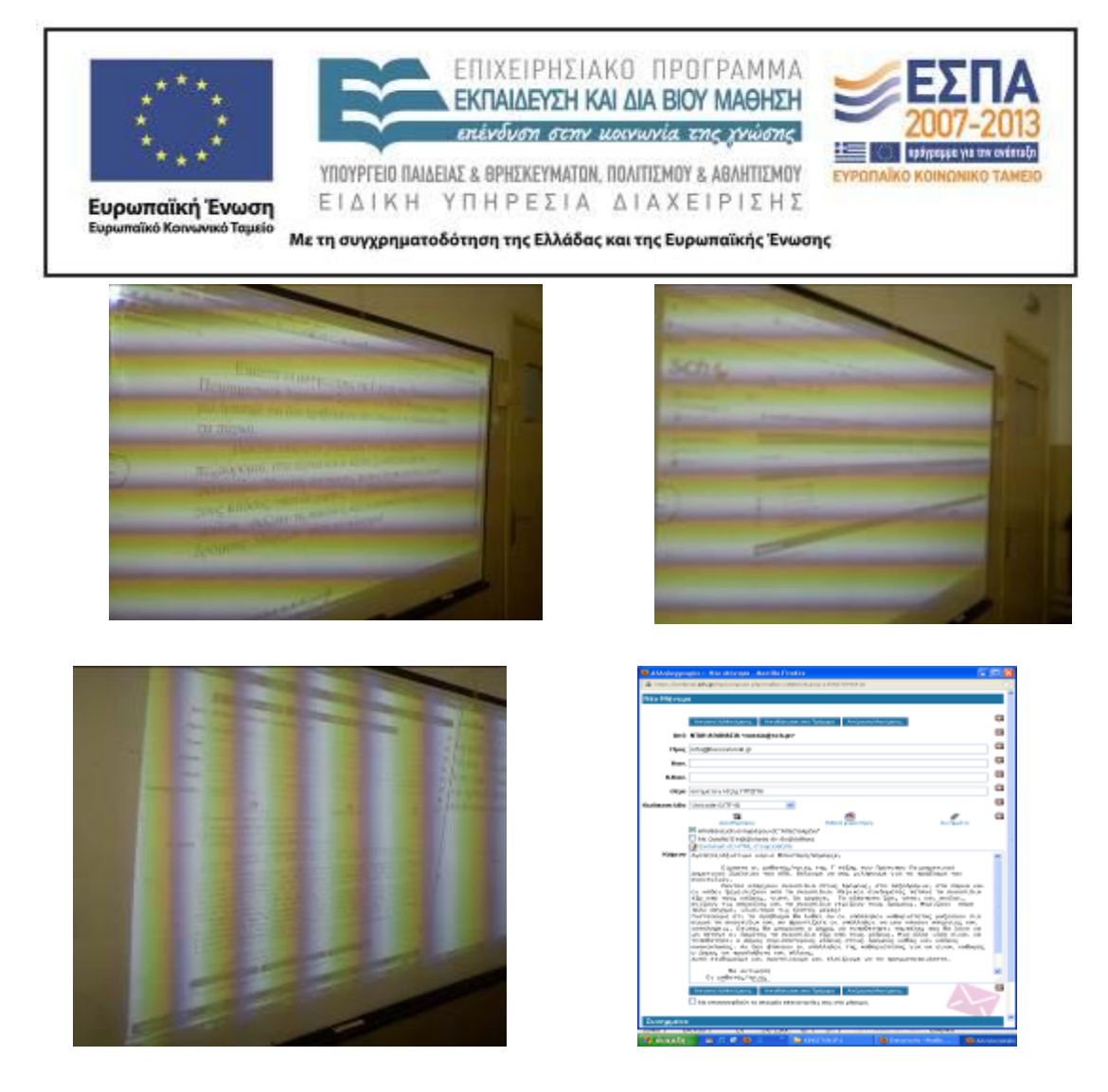

Μέσω της συγκεκριμένης δραστηριότητας οι μαθητές/τριες έμαθαν πώς μπορούν να απευθυνθούν στο Δήμο για να διατυπώσουν προτάσεις ή παράπονα, ασκήθηκαν στην αναζήτηση (μέσω της χρήσης μηχανής αναζήτησης και λέξηςφράσης κλειδί) μιας ιστοσελίδας και περιήγησης σε αυτή, εξοικειώθηκαν με τον κειμενογράφο και γνώρισαν πώς λειτουργεί το ηλεκτρονικό ταχυδρομείο.

#### **2η, 3η, 4η & 5η διδακτική ώρα**

#### Β΄ Δραστηριότητα

Σσ. 68-69, «Τα χαρτιά ανακυκλώνονται»

ΚΕΝΤΡΟ ΕΛΛΗΝΙΚΗΣ ΓΛΩΣΣΑΣ Υπουργείο Παιδείας & Θρησκευμάτων, Πολιτισμού & Αθλητισμού

MIS: 296579 –  $\Pi$ .3.2.5: Πιλοτική εφαρμογή σεναρίων Γ΄ Δημοτικού «Ο κόσμος γύρω μας»

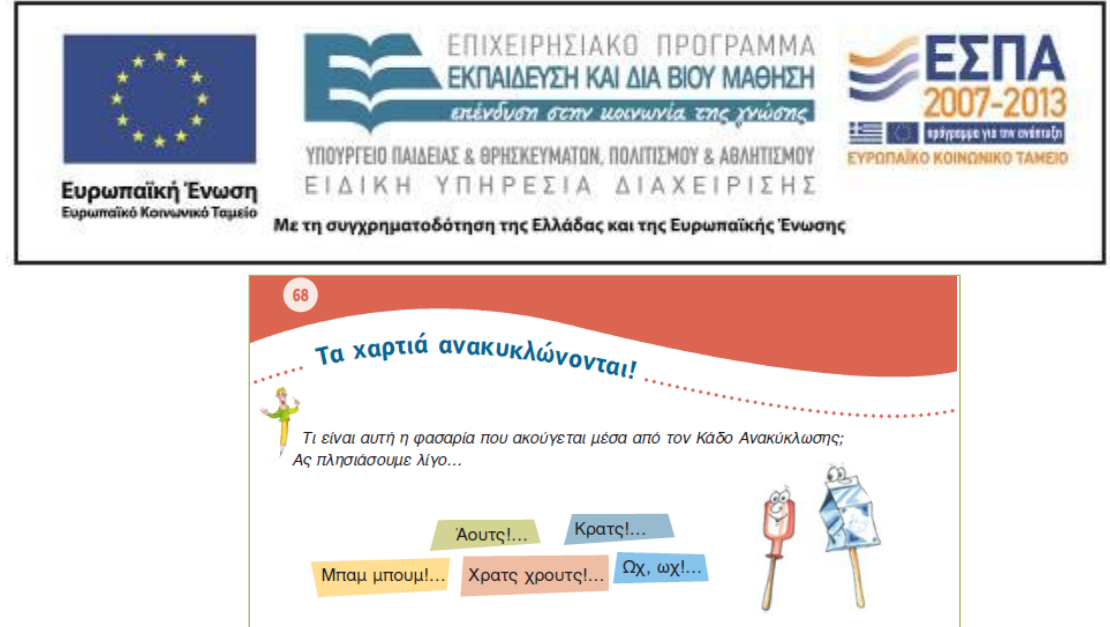

Κάδος: Ε, σταματήστε επιτέλους τη φασαρία, μου πήρατε τ' αυτιά! Τίποτα δε σέβε $q$  at  $r$  mall Εφημερίδα: Μα, κύριε Κάδε, υπάργει πολύς συνωστισμός εδώ μέσα. θα σκάσουμε. Πώς να το ανεχτώ αυτό ενώ, μια σοβαρή Εφημερίδα μενάλης κυκλοφορίας: *Τετράδιο: Α, για να σας πω, αρκετά σας ανέχτηκα! Για να τσακωνόμαστε μας έφεραν* .<br>εδώ: Χαρτί γραφομηχανής: Γκουχ γκουχ! (βήχει). Μη φωνασκείτε, περικαλώ! Εγώ θα σας εξηγήσω: ευρισκόμεθα εδώ διά να περισυλλεγώμεν, να διαλεχθώμεν, να ανακυκλωθώμεν και να ξαναγίνομεν χρήσιμα εις την κοινωνίαν χαρτοπροϊόντα! .<br>Αυγοθήκη: Ποπό, μόρφωση! Αυτό θα πει να έχεις θείτσα γραφομηχανή. Βιβλίο: Προς το παρόν, κυρία Αυγοθήκη μου, πείτε στην ξαδέρφη σας να μην ανη-

Στη συγκεκριμένη δραστηριότητα ζητήθηκε από τους μαθητές να μετατρέψουν το θεατρικό κείμενο «τα χαρτιά ανακυκλώνονται» (σ. 68, βιβλίο *Γλώσσας*, α΄ τεύχος), στο οποίο υπάρχουν ήδη «ρόλοι» και φράσεις, σε ευθύ λόγο, και να το μετατρέψουν σε εικονογραφημένη ιστορία (κόμικ) ως άσκηση κατανόησης του πολυτροπικού κείμενου του κόμικ. Εννοείται ότι θα έπρεπε να περιορίσουν τα λόγια των ηρώων για τις ανάγκες της ιστορίας τους και να φτιάξουν μια περίληψη των λεγομένων με τα πιο σημαντικά σημεία, κάτι που –όπως αναφέρει και ο δημιουργός της δραστηριότητας– είναι σχετικά δύσκολο για την ηλικία αυτή των παιδιών και πιθανόν να χρειαστούν βοήθεια και χρόνο γι' αυτό.

Ο δημιουργός της δραστηριότητας πρότεινε η κάθε ομάδα να χρησιμοποιήσει διαφορετικό λογισμικό δημιουργίας κόμικς προκειμένου να γίνει σύγκριση των λογισμικών (comiclab, κειμενογράφος, πρόγραμμα ζωγραφικής, λογισμικό ΠΙ) και να αναδειχθεί το πιο κατάλληλο στο τέλος. Επιπλέον πρότεινε στη συνέχεια οι μαθητές/ τριες να εξερευνήσουν ιστότοπους που είχαν εργαλεία δημιουργίας κόμικς και να φτιάξουν ένα κόμικ σε Greeklish το οποίο στη συνέχεια θα «μετέφραζαν». Αντ'

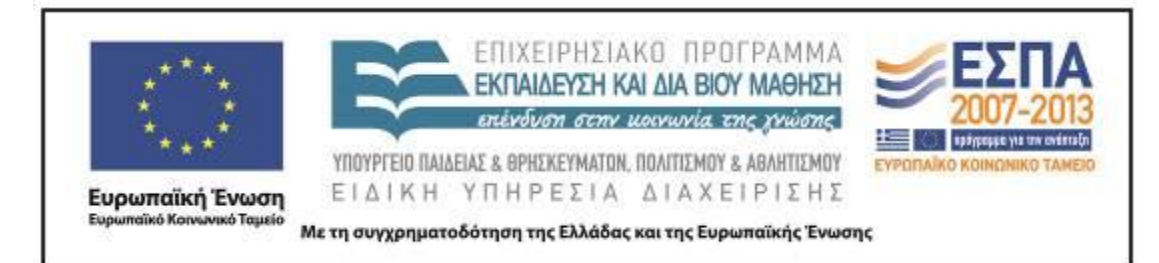

αυτού η εκπαιδευτικός που εφάρμοσε τη δραστηριότητα αποφάσισε να παρουσιαστούν στην ολομέλεια διάφορα λογισμικά δημιουργίας κόμικ, να γίνει σύγκριση τους και ύστερα να αποφασιστεί ποιο λογισμικό θα χρησιμοποιούσαν οι μαθητές/τριες για να φτιάξουν το δικό τους κόμικ. Στη συνέχεια να πραγματοποιηθεί η κατασκευή ενός κόμικ, αρχικά στην ολομέλεια, μέχρι να εξοικειωθούν τα παιδιά με το λογισμικό, και στη συνέχεια στις ομάδες.

Η χρήση διαφορετικών λογισμικών από κάθε ομάδα, απαιτούσε να αφιερωθεί χρόνος για να διδαχθούν οι μαθητές/-τριες τα λογισμικά που θα χρησιμοποιούσαν. Επιπλέον, στο λογισμικό του ΠΙ δεν μπορούσαν να εισαχθούν εικόνες, καθώς δεν περιείχε κατάλληλες εικόνες για τη μετατροπή του θεατρικού κειμένου «τα χαρτιά ανακυκλώνονται» σε κόμικ και, επομένως, δεν θεωρήθηκε κατάλληλο για τη συγκεκριμένη δραστηριότητα. Επίσης, η τροποποίηση της προτεινόμενης δραστηριότητας είχε ως στόχο να την απλοποιήσει καθώς οι μαθητές δεν κατείχαν τις απαιτούμενες δεξιότητες, να κάνει εφικτή την πραγματοποίηση της σε λιγότερο διδακτικό χρόνο χωρίς να αφαιρέσει την κριτική της διάσταση.

Αρχικά έγινε διανομή των ρόλων του κειμένου «τα χαρτιά ανακυκλώνονται» σε ορισμένα παιδιά και το έργο «παίχτηκε» στην τάξη. Έπειτα πραγματοποιήθηκε η εργασία «ξεκλειδώνω το κείμενο». Στη συνέχεια ανακοινώθηκε ότι το θεατρικό κείμενο θα προσπαθούσαμε να το μετατρέψουμε σε κείμενο που περιλαμβάνει εικόνα και λόγο (/διάλογο). Οι μαθητές/-τριες μάντεψαν ότι σκοπός θα ήταν να δημιουργήσουμε ένα κόμικ και ενθουσιάστηκαν.

Αρχικά επισκεφτήκαμε τη ιστοσελίδα [Arthur.](http://pbskids.org/arthur/games/comiccreator/comiccreator.html) Είδαμε πώς λειτουργεί το πρόγραμμα δημιουργίας κόμικ που διαθέτει και διαπιστώσαμε ότι δεν μπορούμε να γράψουμε στα ελληνικά. Χρησιμοποιήσαμε Greeklish. Τα παιδιά ρωτήθηκαν πώς ονομάζεται η «γλώσσα» που χρησιμοποιήσαμε και αν την έχουν ξαναδεί. Αναφέρθηκε ο όρος greeklish από ένα μαθητή. Αρκετοί/-ές μαθητές/-τριες δεν γνώριζαν τον όρο αλλά είχαν ξαναδεί greeklish και ανέφεραν περιπτώσεις στις οποίες

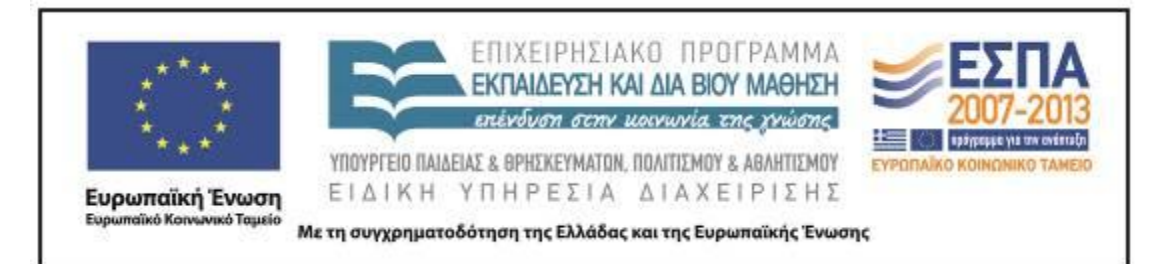

χρησιμοποιούνται. Αποφασίστηκε να μη χρησιμοποιηθεί το συγκεκριμένο πρόγραμμα δημιουργίας κόμικ κυρίως λόγω της αδυναμίας χρήσης της ελληνικής γλώσσας. Έπειτα επισκεφτήκαμε το διαδικτυακό τόπο [Garfield.](http://www.123paixnidia.gr/%CF%80%CE%B1%CE%B9%CF%87%CE%BD%CE%AF%CE%B4%CE%B9/garfield/garfields+comic+creator.html) Στο πρόγραμμα δημιουργίας κόμικ αυτού του ιστότοπου μπορούσαν να χρησιμοποιηθούν ελληνικοί χαρακτήρες αλλά τελικά αποφασίστηκε ότι δεν μπορούσε να χρησιμοποιηθεί διότι δε διαθέτει εικόνες που είχαν σχέση με το κείμενο μας. Έπειτα επισκεφτήκαμε το [read](http://www.readwritethink.org/files/resources/interactives/comic/) write [think](http://www.readwritethink.org/files/resources/interactives/comic/) comic creator και σε αυτή την περίπτωση διαπιστώθηκε ότι οι διαθέσιμες εικόνες δεν μας εξυπηρετούσαν και ότι δεν υπήρχε η δυνατότητα αποθήκευσης του έργου μας και μετέπειτα επεξεργασίας του.

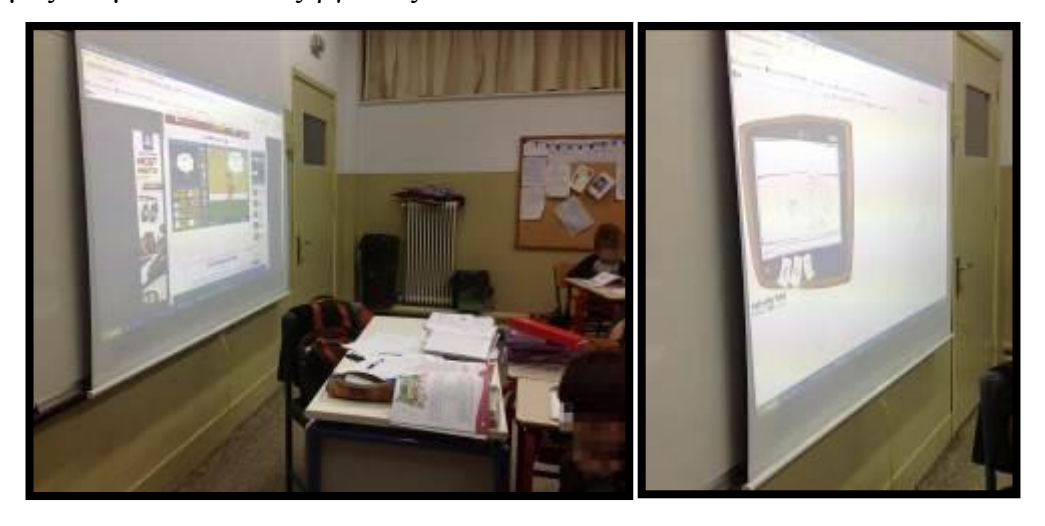

MIS: 296579 –  $\Pi$ .3.2.5: Πιλοτική εφαρμογή σεναρίων Γ΄ Δημοτικού «Ο κόσμος γύρω μας»

ΚΕΝΤΡΟ ΕΛΛΗΝΙΚΗΣ ΓΛΩΣΣΑΣ Υπουργείο Παιδείας & Θρησκευμάτων, Πολιτισμού & Αθλητισμού

Σελίδα 21 από 35

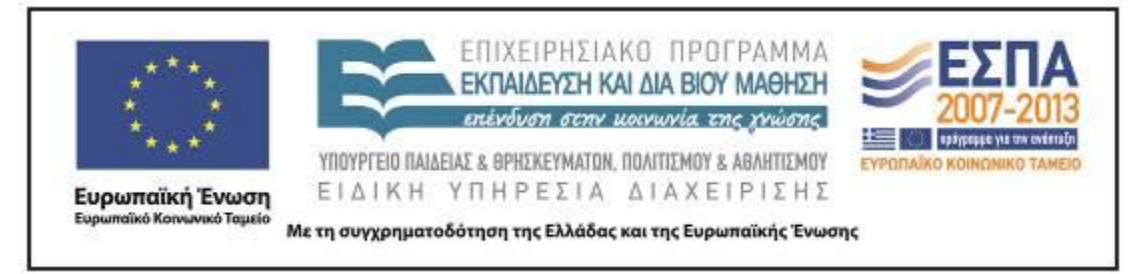

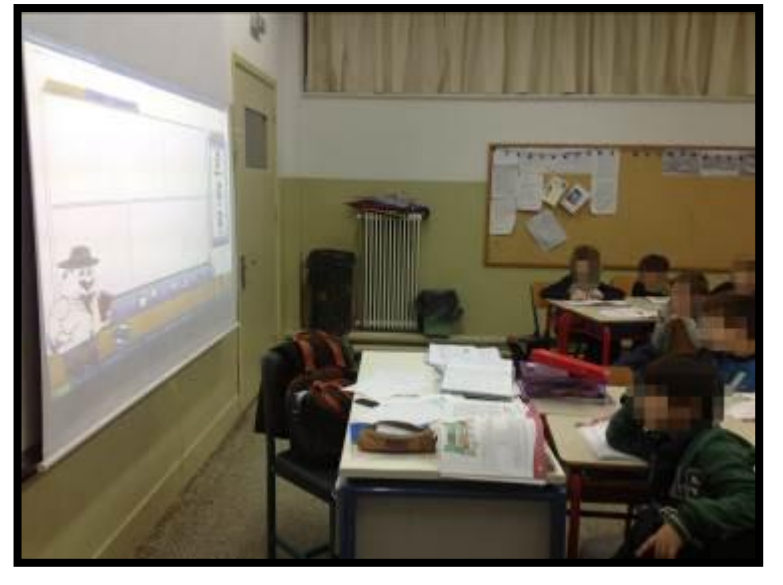

Παρατηρήθηκε ότι ανάλογο περιορισμό είχαν και τα προηγούμενα προγράμματα που παρουσιάστηκαν. $^1$  Στη συνέχεια παρουσιάστηκε το πρόγραμμα δημιουργίας κόμικς του λογισμικού γλώσσας της Γ΄ και Δ΄ Τάξη του ΠΙ. Και σε αυτή την περίπτωση διαπιστώθηκαν πολλοί περιορισμοί. Το έργο δεν μπορούσε να αποθηκευτεί, παρέχονταν μόνο τρεις σελίδες, οι διαθέσιμες εικόνες ήταν περιορισμένες και δεν μας εξυπηρετούσαν. Τέλος παρουσιάστηκε το πρόγραμμα comic lab που ήταν εγκατεστημένο στον υπολογιστή της τάξης. Διαπιστώθηκε ότι μας παρείχε τη δυνατότητα να αποθηκεύουμε το έργο μας, το μενού ήταν στα ελληνικά, μπορούσαμε να γράψουμε ελληνικά στα συννεφάκια αλλά ότι οι διαθέσιμες εικόνες ήταν πάλι περιορισμένες. Η εκπαιδευτικός εξήγησε ότι υπάρχει η δυνατότητα να εισάγουμε δικές μας εικόνες. Άνοιξε ένα φάκελο στον οποίο είχε αποθηκευμένες δύο εικόνες που είχε κατεβάσει από το διαδίκτυο, μια εικόνα της Τσιμισκή και την εικόνα ενός κάδου. Έδειξε στα παιδιά πώς τις εισάγει στο

 $\overline{a}$ 

<sup>&</sup>lt;sup>1</sup> Το πρόγραμμα Garfield comic creator επέτρεπε την αποθήκευση αλλά μόνο σε μορφή εικόνας γεγονός που σήμαινε ότι αν θέλαμε να επεξεργαστούμε ση συνέχεια το κόμικς μας δεν θα μπορούσαμε να το κάνουμε χρησιμοποιώντας ξανά το ίδιο πρόγραμμα αλλά μόνο ίσως κάποιο πρόγραμμα ζωγραφικής.

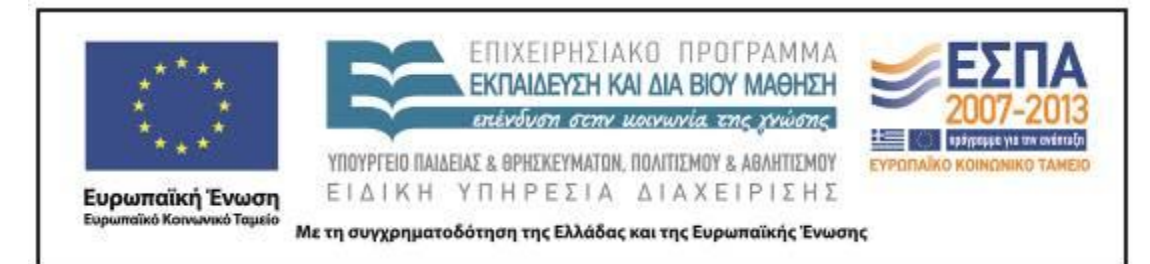

πρόγραμμα. Στη συνέχεια αποφασίστηκε στην ολομέλεια ότι αρχικά θα πρέπει να αναζητήσουμε τις εικόνες που χρειαζόμαστε στο διαδίκτυο και να τις αποθηκεύσουμε στον υπολογιστή. Για την αναζήτηση των εικόνων χρησιμοποιήθηκε η μηχανή αναζήτησης google. Ένας μαθητής πήγαινε στην έδρα χρησιμοποιούσε μια λέξηκλειδί που του υποδείκνυαν οι υπόλοιποι και στη συνέχεια αποφασιζόταν στην ολομέλεια ποια φωτογραφία θα αποθηκευτεί στο φάκελο που είχε δημιουργηθεί για να συγκεντρωθούν οι εικόνες του κόμικ.

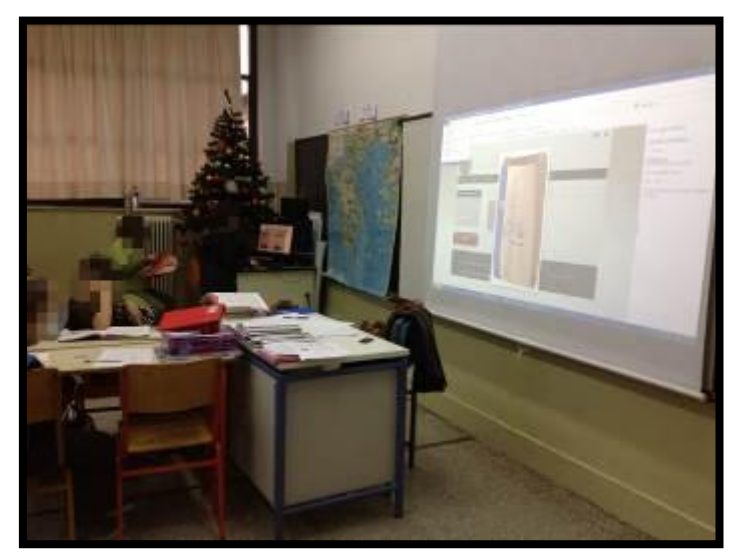

MIS: 296579 – Π.3.2.5: Πιλοτική εφαρμογή σεναρίων Γ΄ Δημοτικού «Ο κόσμος γύρω μας»

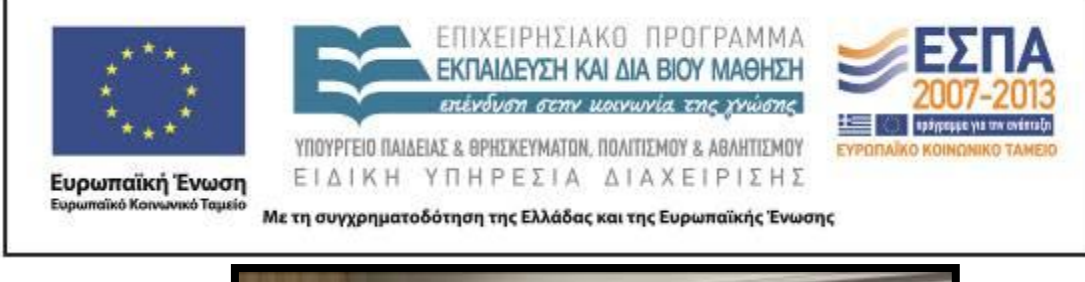

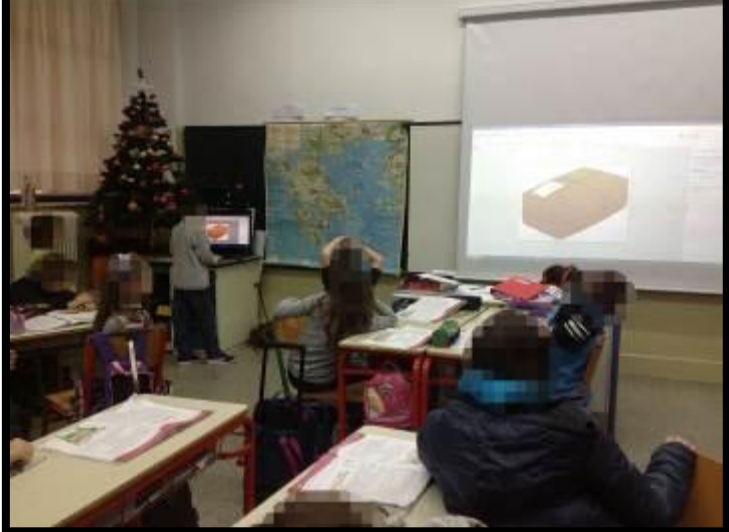

Στη συνέχεια άρχισε η δημιουργία των πρώτων καρέ στην ολομέλεια. Τα παιδιά δυσκολεύονταν να συντάξουν τις προτάσεις που θα έγραφαν στα συννεφάκια. Όλα ήθελαν να σηκωθούν στον κεντρικό υπολογιστή της τάξης. Το πρόγραμμα αργούσε να φορτώσει και μερικές φορές κολλούσε. Κατανόησαν οι μαθητές ότι αυτό μπορεί να οφείλεται στο ότι χρησιμοποιούνταν ταυτόχρονα πολλές εικόνες. Οι μαθητές/-τριες δεν ήταν ιδιαίτερα εξοικειωμένοι με το πληκτρολόγιο και αργούσαν να γράψουν τα μικρά κείμενα στα συννεφάκια. Κάποιες στιγμές επικράτησε σχετική φασαρία. Αφιερώθηκε αρκετός χρόνος για να δημιουργηθούν τα πρώτα καρέ. Η διαδικασία αποδείχτηκε εξαιρετικά χρονοβόρα. Αποφασίστηκε να συνεχιστεί η δημιουργία του κόμικ την επόμενη ημέρα στις ομάδες.

ΚΕΝΤΡΟ ΕΛΛΗΝΙΚΗΣ ΓΛΩΣΣΑΣ Υπουργείο Παιδείας & Θρησκευμάτων, Πολιτισμού & Αθλητισμού

MIS: 296579 –  $\Pi$ .3.2.5: Πιλοτική εφαρμογή σεναρίων Γ΄ Δημοτικού «Ο κόσμος γύρω μας»

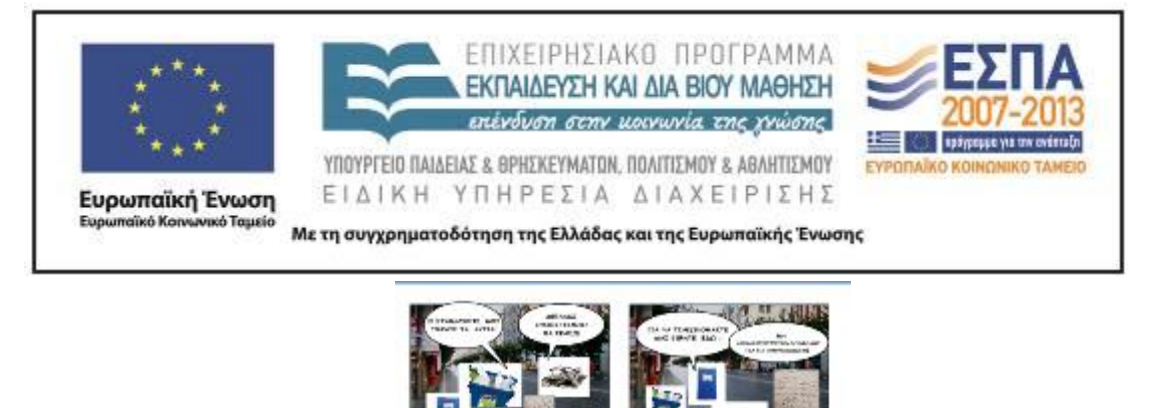

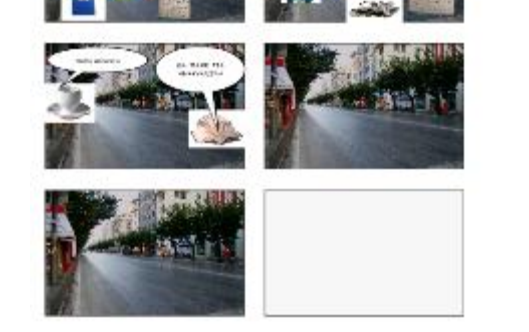

Η εκπαιδευτικός πρόσθεσε στα καρέ του αρχικού αρχείου<sup>2</sup> του κόμικ εικόνες και στα υπόλοιπα καρέ δημιουργώντας ένα καινούριο αρχείο στο οποίο οι μαθητές έπρεπε να προσθέσουν μόνο τα λόγια στα συννεφάκια καθώς είχε αποδειχτεί ότι οι μαθητές δυσκολεύονταν να εισάγουν τις εικόνες και η διαδικασία εισαγωγής των εικόνων ήταν εξαιρετικά χρονοβόρα καθώς χρησιμοποιούνταν πολλές εικόνες σε κάθε καρέ. Επίσης αποθήκευσε σε κοινόχρηστο φάκελο ένα αρχείο κόμικ για κάθε ομάδα.

<sup>2</sup> Για να ανοιχτούν τα αρχεία που δημιουργήθηκαν με το comic Lab χρησιμοποιούμε το ComicLabViewer

ΚΕΝΤΡΟ ΕΛΛΗΝΙΚΗΣ ΓΛΩΣΣΑΣ Υπουργείο Παιδείας & Θρησκευμάτων, Πολιτισμού & Αθλητισμού

 $\overline{\phantom{a}}$ 

MIS: 296579 – Π.3.2.5: Πιλοτική εφαρμογή σεναρίων Γ΄ Δημοτικού «Ο κόσμος γύρω μας»

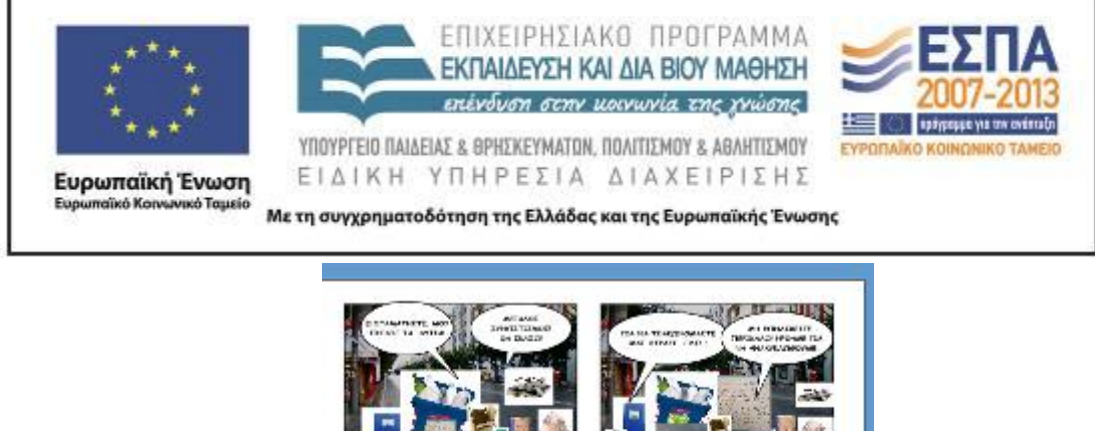

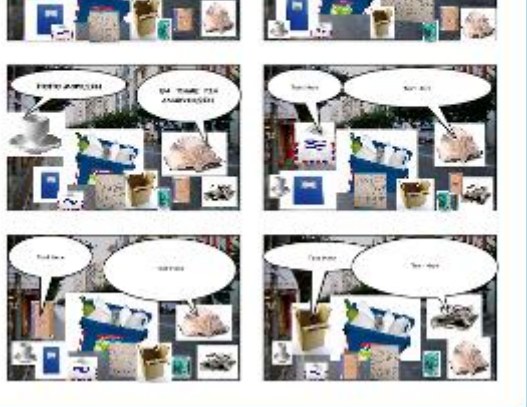

Η δραστηριότητα συνεχίστηκε την επόμενη ημέρα στο εργαστήριο υπολογιστών και οι μαθητές εργάστηκαν στις ομάδες τους. Συνολικά υπήρχαν έξι ομάδες (πέντε ομάδες των τεσσάρων ατόμων και μια των πέντε ατόμων). Αρχικά η διδάσκουσα υπέδειξε στους μαθητές πού θα έβρισκαν το αρχείο το οποίο θα επεξεργάζονταν. Στη συνέχεια στην ολομέλεια ζητήθηκε από τους μαθητές να διατυπώσουν προφορικά τα λόγια που θα έγραφαν στα συννεφάκια. Έπειτα η κάθε ομάδα άρχισε να συμπληρώνει τα συννεφάκια. Το πρόγραμμα «αργούσε να φορτώσει» και προκειμένου να μεταβούν οι μαθητές από τη μια σελίδα στην άλλη απαιτούνταν χρόνος. Επίσης, αν και οι μαθητές/τριες είχαν ξαναπληκτρολογήσει κείμενα ορισμένοι από αυτούς συνεχίζαν να δυσκολεύονται αρκετά.

ΚΕΝΤΡΟ ΕΛΛΗΝΙΚΗΣ ΓΛΩΣΣΑΣ Υπουργείο Παιδείας & Θρησκευμάτων, Πολιτισμού & Αθλητισμού

MIS: 296579 – Π.3.2.5: Πιλοτική εφαρμογή σεναρίων Γ΄ Δημοτικού «Ο κόσμος γύρω μας»

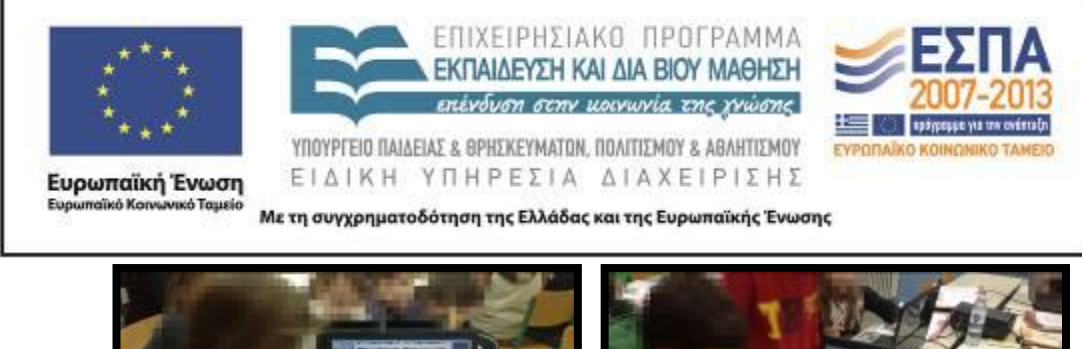

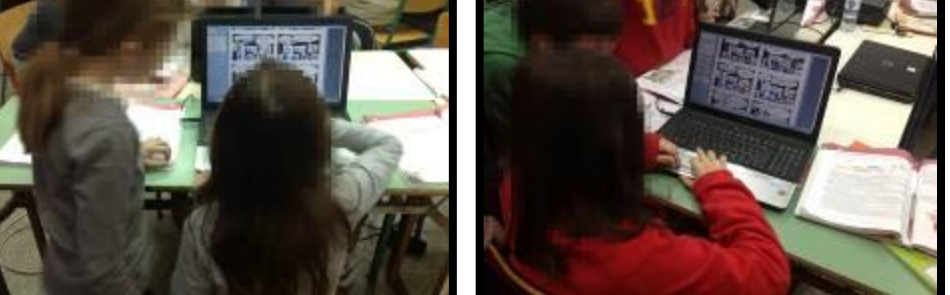

Όταν οι ομάδες ολοκλήρωσαν τα κόμικς τους προβλήθηκαν και έγινε έλεγχος των λαθών κυρίως ως προς την ορθογραφία και τη στίξη καθώς το περιεχόμενο των λόγων στα συννεφάκια είχε συζητηθεί νωρίτερα και ήταν παρόμοιο σε όλες τις ομάδες. Πραγματοποιήθηκε σύγκριση του αρχικού θεατρικού κειμένου και του κόμικ.

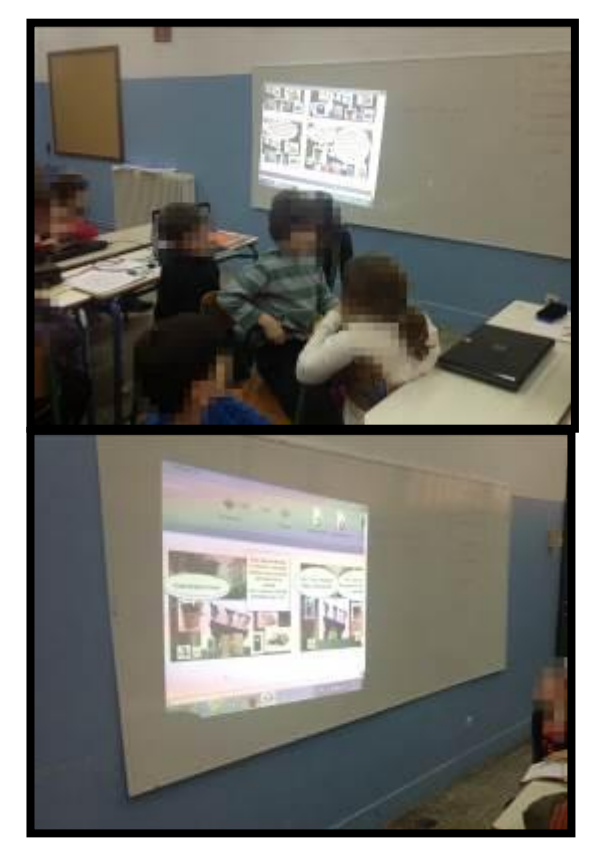

MIS: 296579 – Π.3.2.5: Πιλοτική εφαρμογή σεναρίων Γ΄ Δημοτικού «Ο κόσμος γύρω μας»

ΚΕΝΤΡΟ ΕΛΛΗΝΙΚΗΣ ΓΛΩΣΣΑΣ Υπουργείο Παιδείας & Θρησκευμάτων, Πολιτισμού & Αθλητισμού

Σελίδα 27 από 35

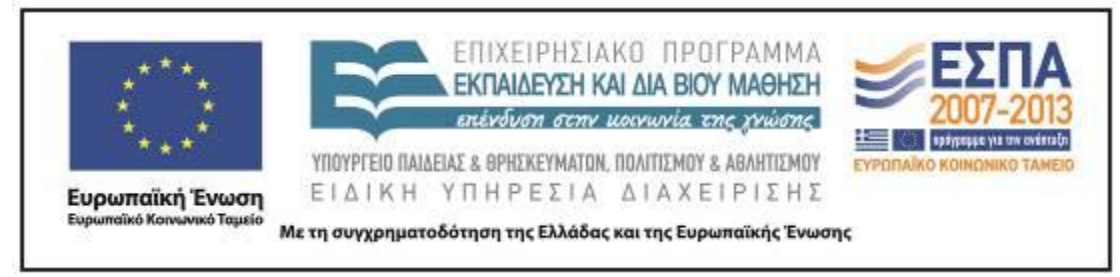

Μέσω της δραστηριότητας αυτής, οι μαθητές έμαθαν να αναζητούν και να αποθηκεύουν εικόνες, να δημιουργούν κόμικ και αντιλήφθηκαν τα χαρακτηριστικά αυτού του κειμενικού είδους σε σύγκριση με το θεατρικό κείμενο.

## **6η, 7η & ½ διδακτική ώρα**

## Γ΄ Δραστηριότητα

Τελικό *ν*, τόνος στις λέξεις *πού πώς* και *ή*, καταλήξεις ρημάτων και ουσιαστικών (Σσ. 73-74, ΒΜ, οι κανόνες του «Παρατηρώ και μαθαίνω», σσ. 46,47, 49 & 53 του ΤΕ ασκήσεις και κανόνες)

Αρχικά η διδάσκουσα θύμισε στους μαθητές τον κανόνα για το τελικό *ν*, στον οποίο είχαν αναφερθεί σε προηγούμενο μάθημα πριν από λίγο καιρό. Πραγματοποιήθηκε στη συνέχεια η άσκηση 1 της σ. 53 του Τετραδίου Εργασιών. Δεν έγινε αναφορά στα ρήματα σε -*ίζω* και στα ουδέτερα ουσιαστικά σε -*ο* και -*ι* καθώς είχε αφιερωθεί πολύς χρόνος σε αυτά σε προηγούμενα μαθήματα. Υπενθύμισε στα παιδιά σε ποιες μονοσύλλαβες λέξεις βάζουμε τόνο. Στη συνέχεια πρόβαλε στον πίνακα τις ασκήσεις που είχε δημιουργήσει με το πρόγραμμα Hot potatoes και εξήγησε στα παιδιά πώς θα εργαστούν για να κάνουν τις ασκήσεις καθώς ήταν η πρώτη φορά που πραγματοποιούσαν ασκήσεις που είχαν φτιαχτεί με το συγκεκριμένο λογισμικό. Επίσης, τους είπε ότι θα εργαζόντουσαν σε ζευγάρια και ότι θα έπρεπε να σημειώνουν τη βαθμολογία τους προκειμένου να δούμε ποια ομάδα τα πήγε καλύτερα.

ΚΕΝΤΡΟ ΕΛΛΗΝΙΚΗΣ ΓΛΩΣΣΑΣ Υπουργείο Παιδείας & Θρησκευμάτων, Πολιτισμού & Αθλητισμού

MIS: 296579 –  $\Pi$ .3.2.5: Πιλοτική εφαρμογή σεναρίων Γ΄ Δημοτικού «Ο κόσμος γύρω μας»

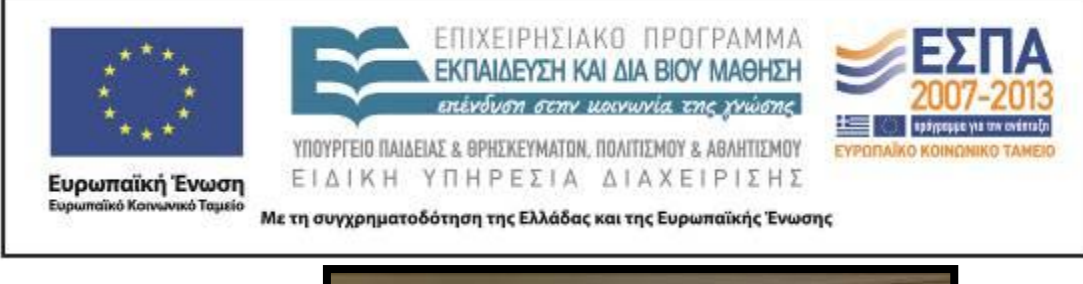

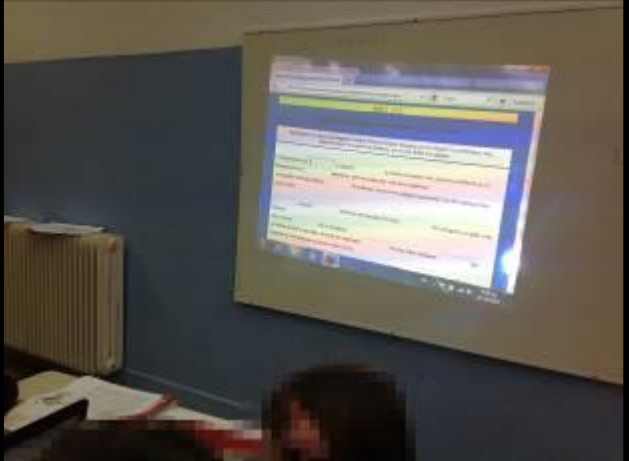

Οι ασκήσεις που θα πραγματοποιούσαν οι ομάδες ήταν συνολικά τέσσερις, οι τρεις ήταν ασκήσεις συμπλήρωσης και μία αντιστοίχισης. Τα παιδιά έδειξαν ιδιαίτερο ενθουσιασμό και φάνηκε ότι, αν και παρόμοιες ασκήσεις υπάρχουν συχνά στα βιβλία, το γεγονός ότι τις πραγματοποιούσαν στους υπολογιστές και τους δινόταν σκορ τους άρεζε. Ορισμένα ζευγάρια τελείωσαν σχετικά γρήγορα, ενώ άλλα ζευγάρια χρειάστηκαν το διπλάσιο χρόνο. Επίσης, αρκετά ζευγάρια ζήτησαν τη βοήθεια της διδάσκουσας καθώς δυσκολεύονταν να κατανοήσουν ποιο λάθος έκαναν και δεν γινόταν δεκτή η απάντηση τους.

> MIS: 296579 – Π.3.2.5: Πιλοτική εφαρμογή σεναρίων Γ΄ Δημοτικού «Ο κόσμος γύρω μας»

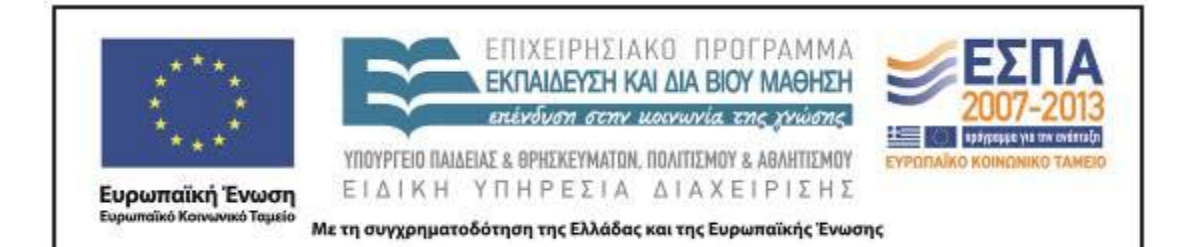

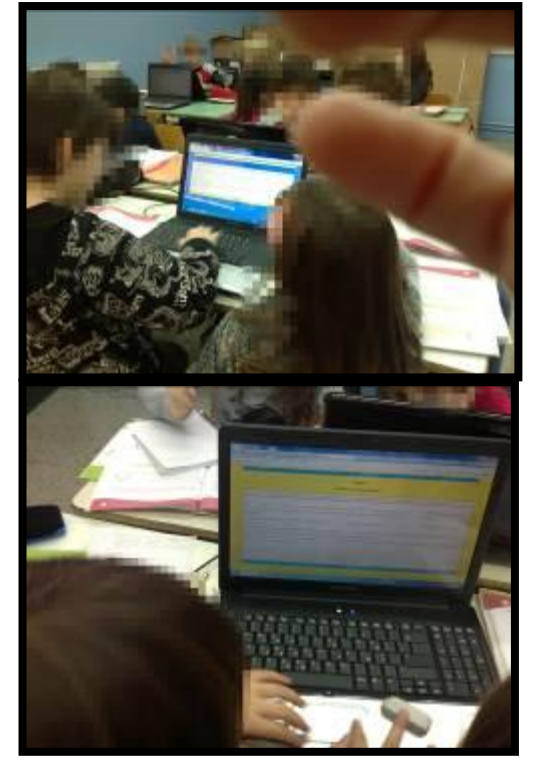

Ύστερα η διδάσκουσα ζήτησε από τα ζευγάρια να δημιουργήσουν μια *σύντομη* άσκηση συμπλήρωσης για το τελικό ν και τους έδειξε τι έπρεπε να κάνουν. Τους προτάθηκε να συμβουλεύονται το πινακάκι της σ. 73 του βιβλίου *Γλώσσας* για το τελικό *ν* του βιβλίου, αλλά δεν το έκαναν όλα τα ζευγάρια. Επιλέχτηκε να δημιουργήσουν όλες οι ομάδες ασκήσεις συμπλήρωσης με θέμα το τελικό *ν*, γιατί αυτός ο τύπος ασκήσεων θεωρήθηκε εύκολος και προτιμότερο να ασχοληθούν όλα τα ζευγάρια με τον ίδιο τύπο ασκήσεων προκειμένου να μπορούν να βοηθάνε το ένα το άλλο. Επίσης επιλέχτηκε το τελικό *ν* γιατί είχε αφιερωθεί αρκετός χρόνος σε προηγούμενα μαθήματα για τα υπόλοιπα θέματα, καταλήξεις ρημάτων, ουσιαστικών, τόνοι.

Σελίδα 30 από 35

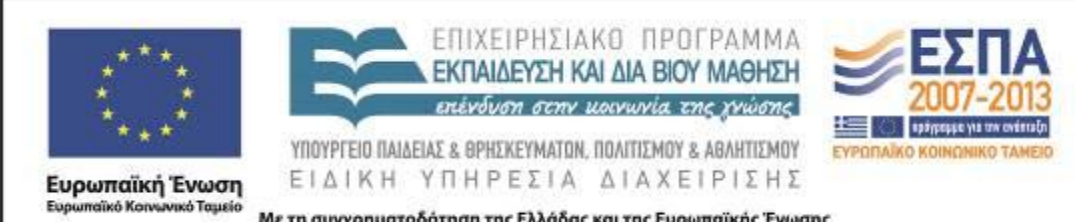

Με τη συγχρηματοδότηση της Ελλάδας και της Ευρωπαϊκής Ένωσης

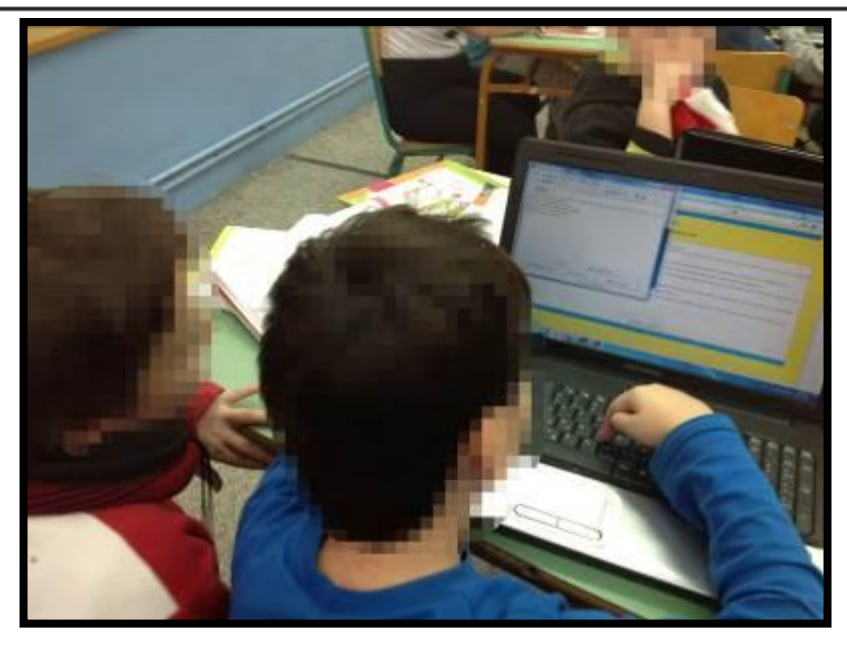

Το γεγονός ότι τα παιδιά εργαζόντουσαν σε ζευγάρια έδινε τη δυνατότητα σε όλα τα παιδιά να πληκτρολογούν και να συμμετέχουν ενεργά. Ωστόσο ήταν δύσκολο για τη διδάσκουσα να συντονίσει τα δώδεκα ζευγάρια που είχαν δημιουργηθεί και να τους παρέχει τη βοήθεια που ζητούσαν. Ο ρυθμός εργασίας των ζευγαριών κατά τη δημιουργία των ασκήσεων διέφερε πολύ από ζευγάρι σε ζευγάρι. Ορισμένα ζευγάρια τελείωσαν πολύ σύντομα και βοήθησαν αλλά ζευγάρια, ενώ άλλα ζευγάρια αναγκάστηκαν να σταματήσουν και να αποθηκεύσουν την άσκηση τους, αν και δεν την είχαν ολοκληρώσει. Κάποια ζευγάρια πρόλαβαν να μεταφράσουν τις οδηγίες και τις προτάσεις που περιέχονται στην ανατροφοδότηση, αλλά όχι όλα.

Οι ασκήσεις (τα αρχεία html) παρουσιάστηκαν στην ολομέλεια. Εντοπίστηκαν πολλά ορθογραφικά λάθη. Δυστυχώς ο χρόνος δεν επαρκούσε για να δοθεί η ευκαιρία στα ζευγάρια να διορθώσουν τις ασκήσεις τους. Επίσης δεν ήταν δυνατόν να πραγματοποιηθεί διόρθωση των ασκήσεων τις επόμενες μέρες γιατί άρχιζαν οι διακοπές των Χριστουγέννων. Αποφασίστηκε αυτό να γίνει τη νέα χρονιά.

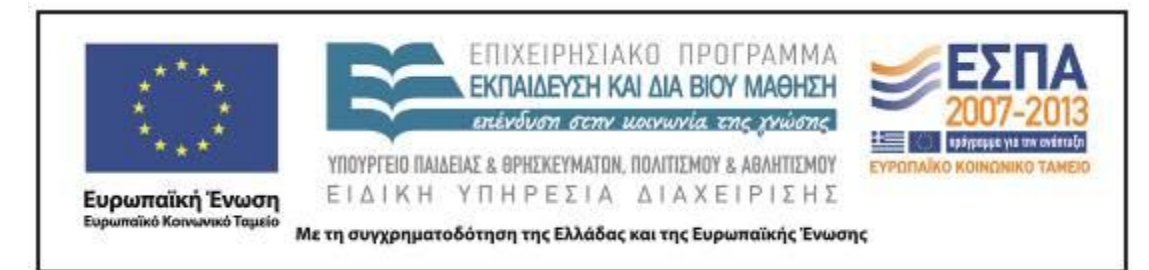

Η χρήση του λογισμικού hot potatoes για την εκτέλεση και δημιουργία ασκήσεων λειτούργησε ως κίνητρο να ασχοληθούν οι μαθητές με ασκήσεις συμπλήρωσης και αντιστοίχισης που συχνά θεωρούν βαρετές και να ασκηθούν στα γραμματικά φαινόμενα που περιελάμβαναν οι ασκήσεις. Ιδιαίτερα θετικό ήταν το γεγονός ότι το πρόγραμμα έλεγχε τα λάθη των μαθητών και τους ανάγκαζε να αναζητήσουν τα λάθη τους και να τα διορθώσουν. Επίσης, οι μαθητές έμαθαν σχετικά γρήγορα το λογισμικό hot potatoes και, αν τους είχε δοθεί περισσότερος χρόνος, θα μπορούσαν να είχαν δημιουργήσει μεγαλύτερες ασκήσεις και να είχαν εξοικειωθεί και με άλλους τύπους ασκήσεων του λογισμικού.

Αν και στην αρχική δραστηριότητα προβλεπόταν να δημιουργήσουν οι μαθητές ασκήσεις αντιστοίχισης για τα ουσιαστικά σε -*ο* και -*ι* με τη χρήση του κειμενογράφου και των [Βικιλεξικό](http://el.wiktionary.org/wiki/%CE%9A%CF%8D%CF%81%CE%B9%CE%B1_%CE%A3%CE%B5%CE%BB%CE%AF%CE%B4%CE%B1) και [Neurolingo](http://www.neurolingo.gr/online_tools/lexiscope.htm) αυτό δεν πραγματοποιήθηκε. Επίσης οι ασκήσεις των μαθητών δεν αναρτήθηκαν γιατί δεν είχαν διορθωθεί και διότι την συγκεκριμένη περίοδο η σχολική ιστοσελίδα ανακατασκευάζονταν και δεν υπήρχε η δυνατότητα ανάρτησης των εργασιών των μαθητών.

#### **ΣΤ. ΦΥΛΛΟ/-Α ΔΡΑΣΤΗΡΙΟΤΗΤΩΝ**

Βλ. συνημμένο φάκελο.

#### **Ζ. ΆΛΛΕΣ ΕΚΔΟΧΕΣ**

**---**

ΚΕΝΤΡΟ ΕΛΛΗΝΙΚΗΣ ΓΛΩΣΣΑΣ Υπουργείο Παιδείας & Θρησκευμάτων, Πολιτισμού & Αθλητισμού

MIS: 296579 –  $\Pi$ .3.2.5: Πιλοτική εφαρμογή σεναρίων Γ΄ Δημοτικού «Ο κόσμος γύρω μας»

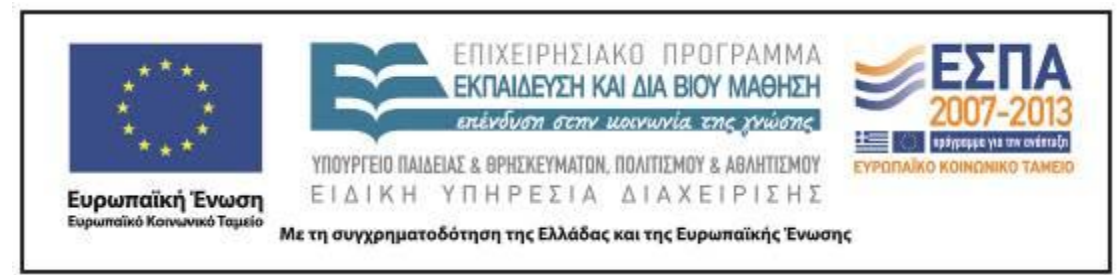

## **Η. ΚΡΙΤΙΚΗ**

Κατά την πραγματοποίηση των δραστηριοτήτων διαπιστώθηκε ότι:

 Οι μαθητές άσκησαν δεξιότητες σε σχέση με τους νέους γραμματισμούς και επετεύχθησαν οι στόχοι των δραστηριοτήτων.

 Το γεγονός ότι αρκετοί μαθητές/τριες δυσκολεύονταν κατά την πληκτρολόγηση είχε ως αποτέλεσμα να απαιτηθεί αρκετός χρόνος για την εκτέλεση των απλοποιημένων δραστηριοτήτων.

 Είναι δύσκολο μία μόνο εκπαιδευτικός να επιβλέψει και να καθοδηγήσει μια τάξη 25 παιδιών όταν εργάζονται με τις νέες τεχνολογίες και δεν είναι ακόμα ιδιαίτερα εξοικειωμένα με αυτές και τα λογισμικά που χρησιμοποιούνται.

Η χρήση των νέων τεχνολογιών κινητοποίησε το ενδιαφέρον των παιδιών.

 Η πλειοψηφία των μαθητών δε δυσκολεύτηκε ιδιαίτερα στις δύο τελευταίες δραστηριότητες. Μελλοντικά θα μπορούσε να διατεθεί επιπλέον διδακτικός χρόνος για να πραγματοποιηθούν παρόμοιες δραστηριότητες, δηλαδή για να δημιουργήσουν οι μαθητές/τριες κόμικς με δικές τους ιστορίες και περισσότερες ασκήσεις διαφόρων τύπων του λογισμικού hot potatoes.

 Η επιλογή να πραγματοποιηθεί η πρώτη δραστηριότητα στις ομάδες αποδείχτηκε σωστή καθώς διαφάνηκε ότι οι μαθητές/τριες θα δυσκολεύονταν αν η δραστηριότητα εφαρμοζόταν όπως ακριβώς προτεινόταν.

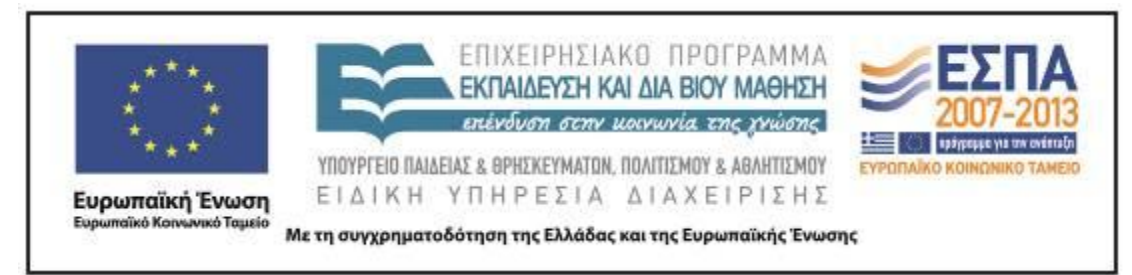

### **Θ. ΒΙΒΛΙΟΓΡΑΦΙΑ**

Ιντζίδης Ε., Α. Παπαδόπουλος, Α. Σιούτης & Αι. Τικτοπούλου. *Γλώσσα Γ΄ Δημοτικού. Τα απίθανα μολύβια*. Βιβλίο μαθητή, α΄ τεύχος. Αθήνα: Μεταίχμιο.

Ιντζίδης Ε., Α. Παπαδόπουλος, Α. Σιούτης & Αι. Τικτοπούλου *Γλώσσα Γ΄ Δημοτικού. Τα απίθανα μολύβια.* Τετράδιο εργασιών, α΄ τεύχος. Αθήνα: Μεταίχμιο.

#### ΠΗΓΕΣ ΦΩΤΟΓΡΑΦΙΩΝ

Αναψυκτικό: Εκδόσεις Μυρσίνη, <http://www.mirsini.gr/index.php?id=888> [18-12- 2012]

Αυγοθήκη: Achaia handicrafts Hatziyannis, [http://www.achaia](http://www.achaia-handicrafts.gr/product.php?productid=335)[handicrafts.gr/product.php?productid=335](http://www.achaia-handicrafts.gr/product.php?productid=335) [18-12-2012]

Βιβλίο: Skroutz, <http://www.skroutz.com.cy/deals.php?id=324#.UQa4gfJIWBU> [18- 12-2012]

Εφημερίδα: Ασύνταχτος τύπος,

[http://asyntaxtostypos.wordpress.com/2010/11/29/%CF%80%CE%B1%CF%84%CF](http://asyntaxtostypos.wordpress.com/2010/11/29/%CF%80%CE%B1%CF%84%CF%81%CE%B1-%CF%84%CE%BF-%C2%AB%CE%BB%CE%BF%CF%85%CE%BA%CE%AD%CF%84%CE%BF%C2%BB-%CF%84%CE%B7%CF%82-%CE%B7%CE%BC%CE%AD%CF%81%CE%B1%CF%82-%CE%B5%CF%86%CE%B7%CE%BC%CE%B5%CF%81%CE%AF/) [%81%CE%B1-%CF%84%CE%BF-](http://asyntaxtostypos.wordpress.com/2010/11/29/%CF%80%CE%B1%CF%84%CF%81%CE%B1-%CF%84%CE%BF-%C2%AB%CE%BB%CE%BF%CF%85%CE%BA%CE%AD%CF%84%CE%BF%C2%BB-%CF%84%CE%B7%CF%82-%CE%B7%CE%BC%CE%AD%CF%81%CE%B1%CF%82-%CE%B5%CF%86%CE%B7%CE%BC%CE%B5%CF%81%CE%AF/)

[%C2%AB%CE%BB%CE%BF%CF%85%CE%BA%CE%AD%CF%84%CE%BF%](http://asyntaxtostypos.wordpress.com/2010/11/29/%CF%80%CE%B1%CF%84%CF%81%CE%B1-%CF%84%CE%BF-%C2%AB%CE%BB%CE%BF%CF%85%CE%BA%CE%AD%CF%84%CE%BF%C2%BB-%CF%84%CE%B7%CF%82-%CE%B7%CE%BC%CE%AD%CF%81%CE%B1%CF%82-%CE%B5%CF%86%CE%B7%CE%BC%CE%B5%CF%81%CE%AF/) [C2%BB-%CF%84%CE%B7%CF%82-](http://asyntaxtostypos.wordpress.com/2010/11/29/%CF%80%CE%B1%CF%84%CF%81%CE%B1-%CF%84%CE%BF-%C2%AB%CE%BB%CE%BF%CF%85%CE%BA%CE%AD%CF%84%CE%BF%C2%BB-%CF%84%CE%B7%CF%82-%CE%B7%CE%BC%CE%AD%CF%81%CE%B1%CF%82-%CE%B5%CF%86%CE%B7%CE%BC%CE%B5%CF%81%CE%AF/)

[%CE%B7%CE%BC%CE%AD%CF%81%CE%B1%CF%82-](http://asyntaxtostypos.wordpress.com/2010/11/29/%CF%80%CE%B1%CF%84%CF%81%CE%B1-%CF%84%CE%BF-%C2%AB%CE%BB%CE%BF%CF%85%CE%BA%CE%AD%CF%84%CE%BF%C2%BB-%CF%84%CE%B7%CF%82-%CE%B7%CE%BC%CE%AD%CF%81%CE%B1%CF%82-%CE%B5%CF%86%CE%B7%CE%BC%CE%B5%CF%81%CE%AF/)

[%CE%B5%CF%86%CE%B7%CE%BC%CE%B5%CF%81%CE%AF/](http://asyntaxtostypos.wordpress.com/2010/11/29/%CF%80%CE%B1%CF%84%CF%81%CE%B1-%CF%84%CE%BF-%C2%AB%CE%BB%CE%BF%CF%85%CE%BA%CE%AD%CF%84%CE%BF%C2%BB-%CF%84%CE%B7%CF%82-%CE%B7%CE%BC%CE%AD%CF%81%CE%B1%CF%82-%CE%B5%CF%86%CE%B7%CE%BC%CE%B5%CF%81%CE%AF/)

[18-12-2012].

Κάδος μπλε: Οι τρελοτουρίστες όταν δεν ταξιδεύων, [http://crazytouristsblogging.blogspot.gr/2007/10/blog-post\\_31.html](http://crazytouristsblogging.blogspot.gr/2007/10/blog-post_31.html) [18-12-2012].

ΚΕΝΤΡΟ ΕΛΛΗΝΙΚΗΣ ΓΛΩΣΣΑΣ Υπουργείο Παιδείας & Θρησκευμάτων, Πολιτισμού & Αθλητισμού

MIS: 296579 – Π.3.2.5: Πιλοτική εφαρμογή σεναρίων Γ΄ Δημοτικού «Ο κόσμος γύρω μας»

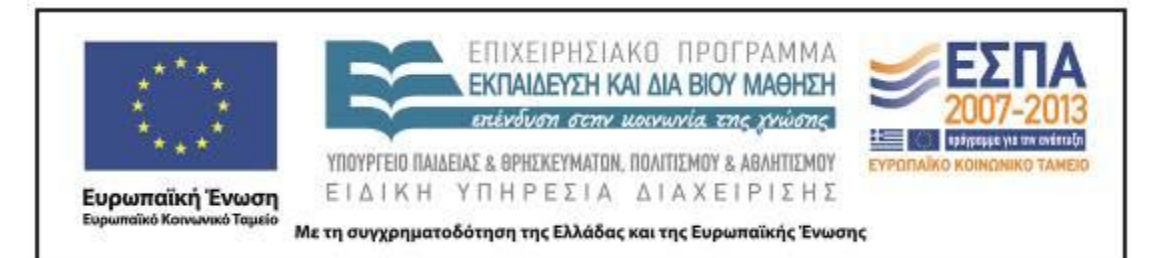

Κάδος μπλε με ανακυκλώσιμα είδη: Γιαννιστά

[http://tamistikatouvaltou.blogspot.gr/2012/06/blog-post\\_5307.html](http://tamistikatouvaltou.blogspot.gr/2012/06/blog-post_5307.html) [18-12-2012].

Τετράδιο: Κ. Α. Ζαζόπουλος Α.Ε.Β.Ε.

<http://www.zazopoulossa.gr/showProduct.php?prodid=5040> [18-12-2012].

Τσιμισκή: Η Τσιμισκή τους ήρθε … κουτί,<http://www.karfitsa.gr/?p=89677> [18-12- 2012].

Φάκελος αλληλογραφίας: Freepik [http://gr.freepik.com/free-vector/air-mail](http://gr.freepik.com/free-vector/air-mail-envelope_516731.htm)envelope 516731.htm [18-12-2012].

Χαρτί γραφομηχανής: Κώστας μαυρουδής

[http://costas-mavroudis.blogspot.gr/2012\\_07\\_01\\_archive.html](http://costas-mavroudis.blogspot.gr/2012_07_01_archive.html) [18-12-2012].

Χαρτιά: El *Sombrero, Στην δεύτερη καίγεσαι*, [http://www.sombrero.gr/2009/10/%CF%83%CF%84%CE%B7%CE%BD-](http://www.sombrero.gr/2009/10/%CF%83%CF%84%CE%B7%CE%BD-%CE%B4%CE%B5%CF%8D%CF%84%CE%B5%CF%81%CE%B7-%CE%BA%CE%B1%CE%AF%CE%B3%CE%B5%CF%83%CE%B1%CE%B9/) [%CE%B4%CE%B5%CF%8D%CF%84%CE%B5%CF%81%CE%B7-](http://www.sombrero.gr/2009/10/%CF%83%CF%84%CE%B7%CE%BD-%CE%B4%CE%B5%CF%8D%CF%84%CE%B5%CF%81%CE%B7-%CE%BA%CE%B1%CE%AF%CE%B3%CE%B5%CF%83%CE%B1%CE%B9/) [%CE%BA%CE%B1%CE%AF%CE%B3%CE%B5%CF%83%CE%B1%CE%B9/](http://www.sombrero.gr/2009/10/%CF%83%CF%84%CE%B7%CE%BD-%CE%B4%CE%B5%CF%8D%CF%84%CE%B5%CF%81%CE%B7-%CE%BA%CE%B1%CE%AF%CE%B3%CE%B5%CF%83%CE%B1%CE%B9/) [18-12-2012].

Χαρτόκουτο: *mea colpa,*

[http://meacolpa.blogspot.gr/2012/02/blog-post\\_6692.html#sthash.asrXcUcN.dpbs](http://meacolpa.blogspot.gr/2012/02/blog-post_6692.html#sthash.asrXcUcN.dpbs) [18-12-2012].

Χαρτοσακούλα: *Έψιλον αναλώσιμα φαρμακείου,* [http://www.epsilonk.gr/product\\_detail.jsp;jsessionid=4A9EFF39ACB5086F4524D44](http://www.epsilonk.gr/product_detail.jsp;jsessionid=4A9EFF39ACB5086F4524D44F08672974?prdId=G-38-01&extLang) [F08672974?prdId=G-38-01&extLang=](http://www.epsilonk.gr/product_detail.jsp;jsessionid=4A9EFF39ACB5086F4524D44F08672974?prdId=G-38-01&extLang) [18-12-2012].